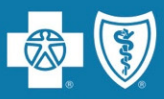

For the listening benefit of webinar attendees, we have muted all lines and will be starting our presentation shortly.

- • This helps preven<sup>t</sup> background noise (e.g., unmuted phones or phones pu<sup>t</sup> on hold) during the webinar.
- • This also means we are unable to hear you during the webinar.
- • Please submit your questions directly through the webinar platform.

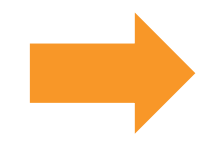

## **How to submit questions:**

- Open the Q&A feature at the bottom of your screen, type your question related to today's training webinar and hit "enter."
- Once your question is answered, it will appear in the "Answered" tab.
- All questions will be answered by the end of the webinar.

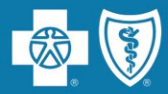

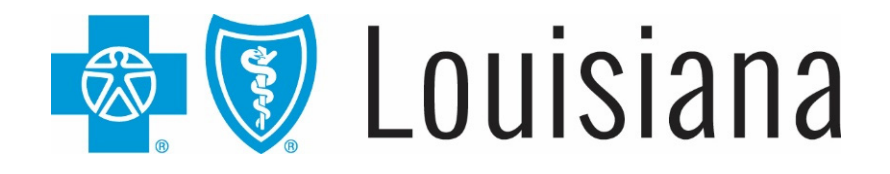

# Welcome to the Blue Cross Network *ProfessionalWebinar*

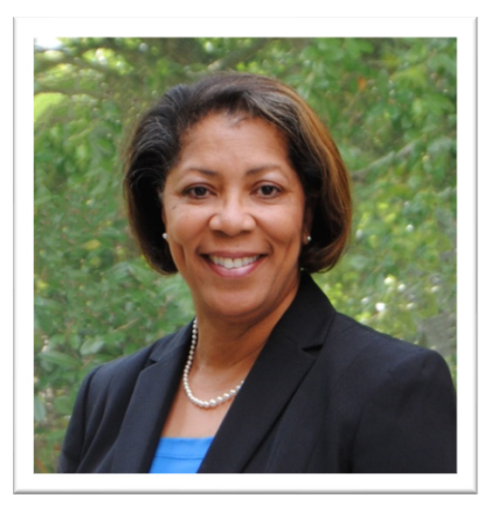

**Presented by Melonie Martin** Provider Relations Representative Blue Cross and Blue Shield of Louisiana

March 2024

HMO Louisiana, Inc. is a subsidiary of Blue Cross and Blue Shield of Louisiana. Both companies are independent licensees of the Blue Cross Blue Shield Association.

Blue Cross and Blue Shield of Louisiana is an independent licensee of the Blue Cross Blue Shield Association.

Carelon Medical Benefits Management (Carelon) is an independent company that serves as an authorization manager for Blue Cross and Blue Shield of Louisiana and HMO Louisiana, Inc.

Lucet is an independent company that serves as the behavioral health manager for Blue Cross and Blue Shield of Louisiana and HMO Louisiana, Inc.

Avalon is an independent company that serves as a laboratory insights advisor for Blue Cross and Blue Shield of Louisiana and HMO Louisiana, Inc.

DocuSign<sup>®</sup> is an independent company that Blue Cross and Blue Shield of Louisiana uses to enable providers to sign and submit provider credentialing and data management forms electronically.

*CPT® only copyright 2024 American Medical Association. All rights reserved.*

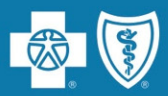

As a new to Blue Cross provider or new staff member for an existing provider, we want to make sure you have the tools and resources you need when doing business with Blue Cross.Today we will discuss:

- $\checkmark$  online resources
- $\checkmark$  network participation
- using iLinkBlue
- $\checkmark$  authorization information
- $\checkmark$  claims research
- $\checkmark$  claims editing
- $\checkmark$  network maintenance
- provider suppor<sup>t</sup>

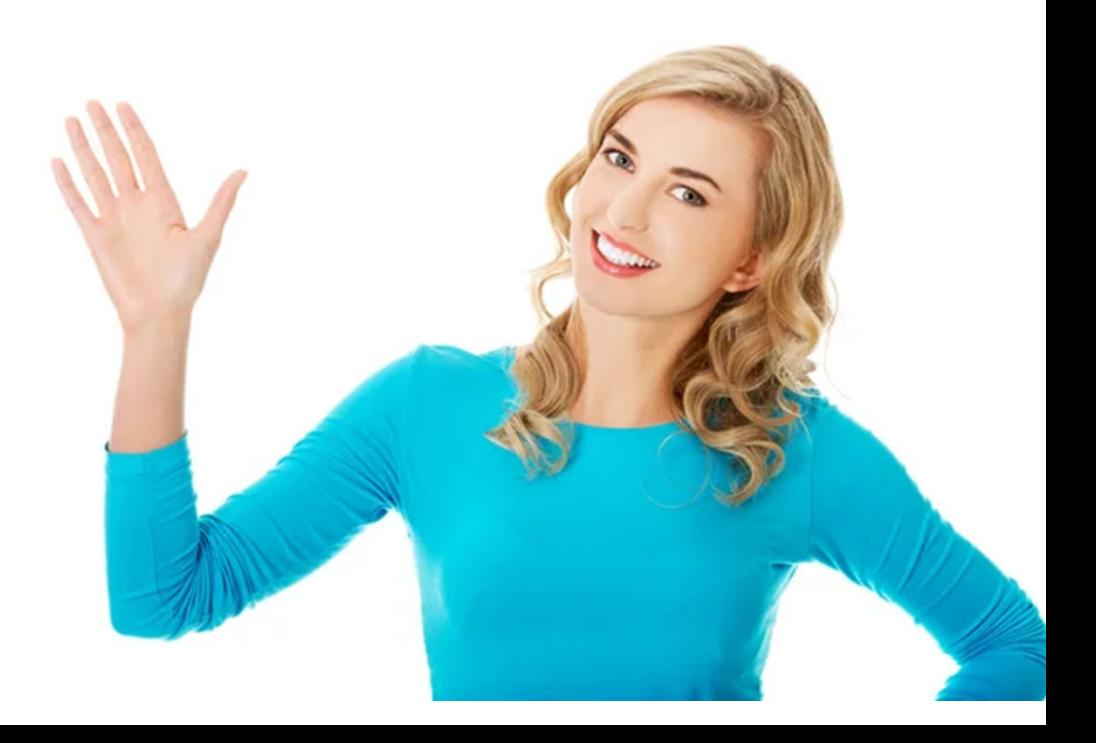

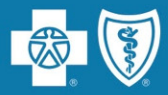

# **Online Resources**

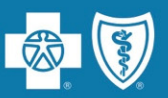

## **Keeping your information updated is extremely important to help our members find you.**

We publish demographic information in our online provider directory.The directory is available on our website at **www.bcbsla.com**.

- Addresses (location information)
- Phone numbers
- •Accepting new patients
- •• Providers working at certain locations
- $\bullet$ • Information about telehealth services

For professional providers to be listed in our directories, they must be available to schedule patients' appointments <sup>a</sup> **minimum of 8 hours per week** at the location listed.

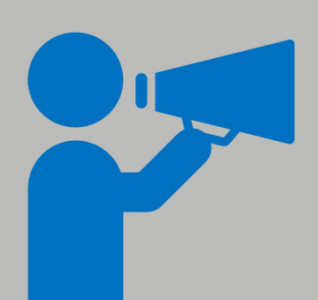

It is the contractual responsibility of all participating providers keep their information current with Blue Cross.To repor<sup>t</sup> changes in your information, use the **Provider Update Request Form**. Our Provider Credentialing & Data Management Department will work with you to help ensure your information is current and accurate.

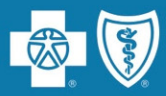

## **www.bcbsla.com** >Find <sup>a</sup> Doctor or Drug >Local Provider Directory

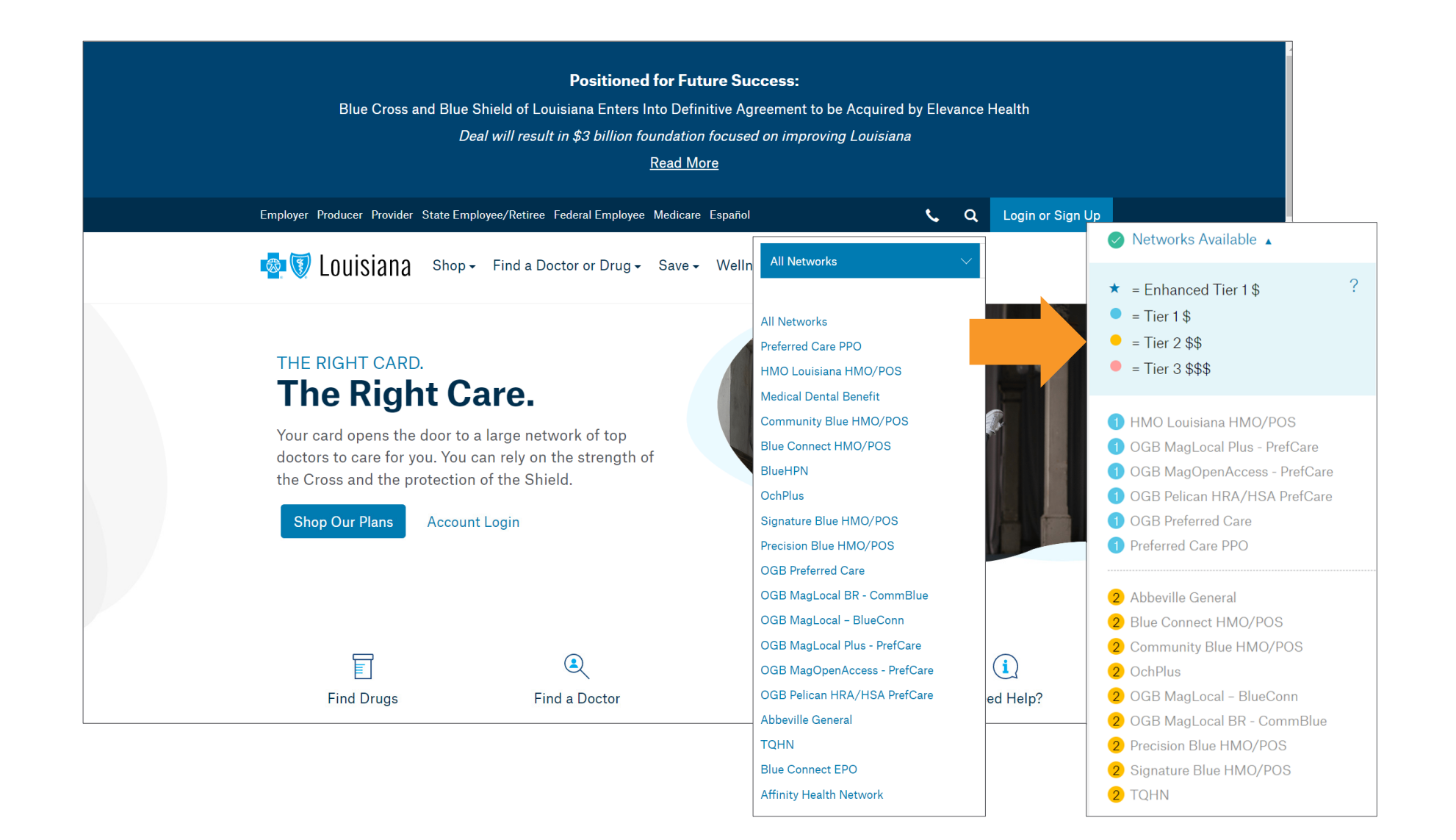

## **The Provider Page**

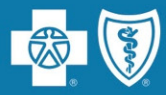

### **www.bcbsla.com/providers**

### **Resources**

Access manuals, speed guides, toolkits, presentations, tutorials and forms.

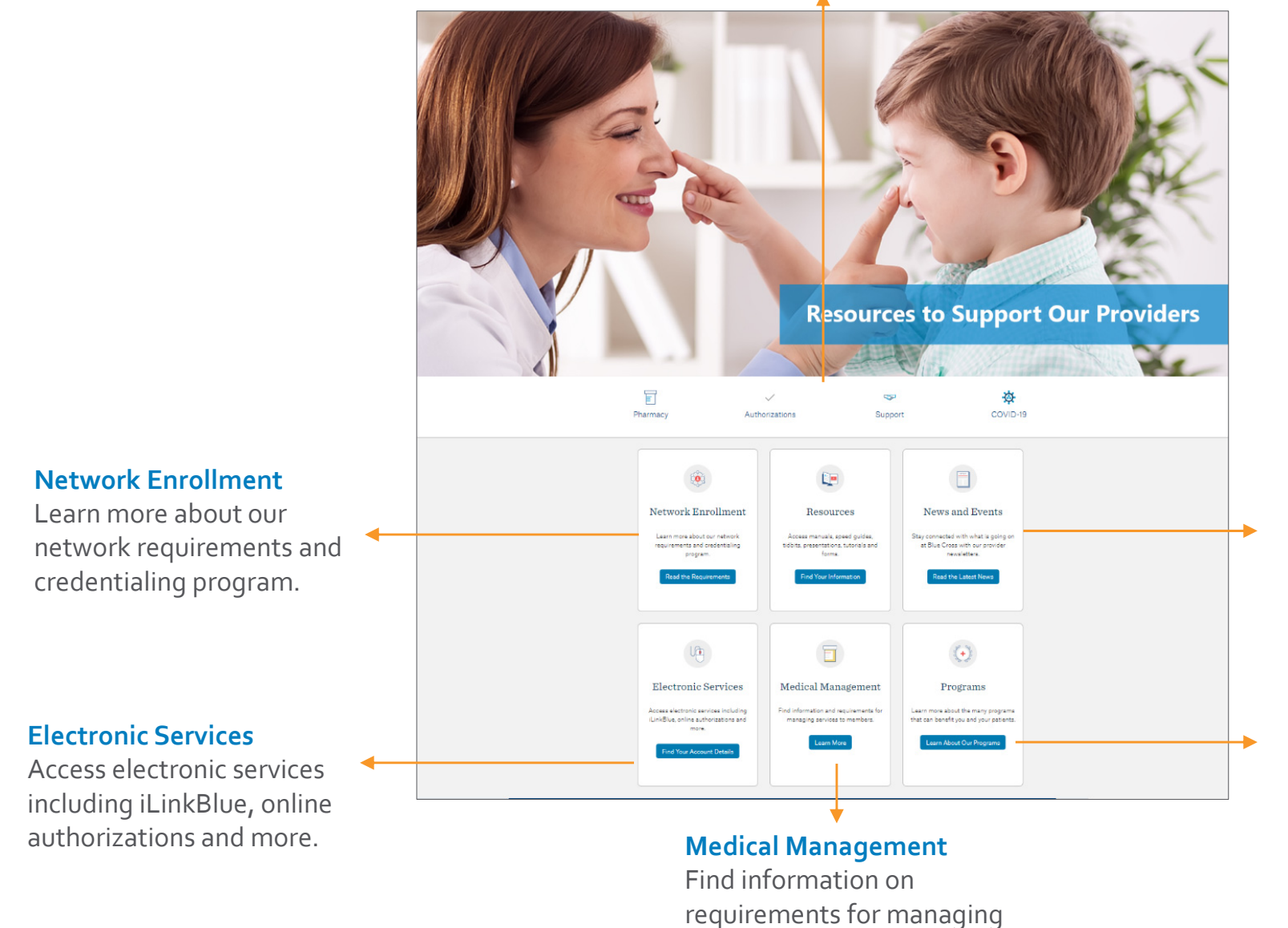

services to members.

### **News and Events**

Stay connected with what is going on at Blue Cross with our provider newsletters.

### **Programs**

Learn more about the many programs that can benefit you and your patients.

## **The Provider Page**

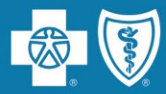

### **www.bcbsla.com/providers**

### **Blue adVantage Resources**

Our new BlueAdvantage Provider page is designed to give you access to the most current BlueAdvantage resources.

### **Comparing Costs with SmartShopper**

Our new SmartShopper tool lets members compare common medical procedures based on price and location.

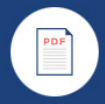

**Blue adVantage Resources** 

Our new Blue adVantage Provider page is designed to give you access to the most current Blue adVantage resources.

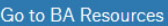

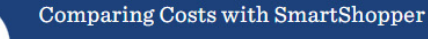

Our new SmartShopper tool lets members compare common medical procedures based on price and location.

**Understand SmartShopper** 

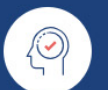

**Behavioral Health** 

We have partnered with Lucet for their expertise in the provision of mental health services.

Learn About Our Requirements

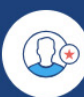

 $s$  ss

### Need an Admin Rep?

Each organization must pick a representative to manage access to our secure online services

Designate Your Rep

### **Behavioral Health**

We have partnered with Lucet for their expertise in the provision of mental health services.

### **Need anAdmin Rep?**

Each organization must pick <sup>a</sup> representative to manage access to our secure online services.

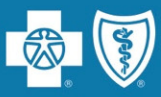

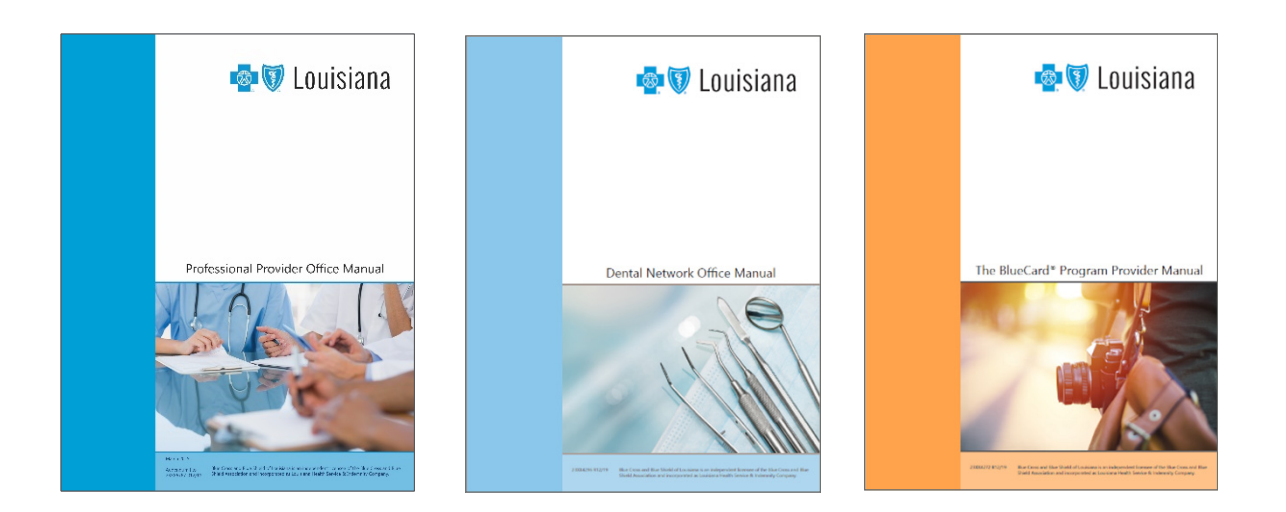

### **www.bcbsla.com/providers** >Resources >Manuals

Our manuals are an extension of your member provider agreement.

The manuals include the information you need as <sup>a</sup> participant in our networks:

- $\bullet$ Reimbursement Information
- $\bullet$ Claims Submission
- $\bullet$ Billing Guidelines
- $\bullet$ Medical Management
- $\bullet$ Provider Disputes
- •Network Overviews
- •Authorization Requirements
- •• And much more

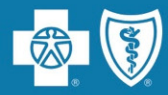

Stay connected with what is going on at Blue Cross with our **provider newsletters**.

### **www.bcbsla.com/providers** >Newsletters

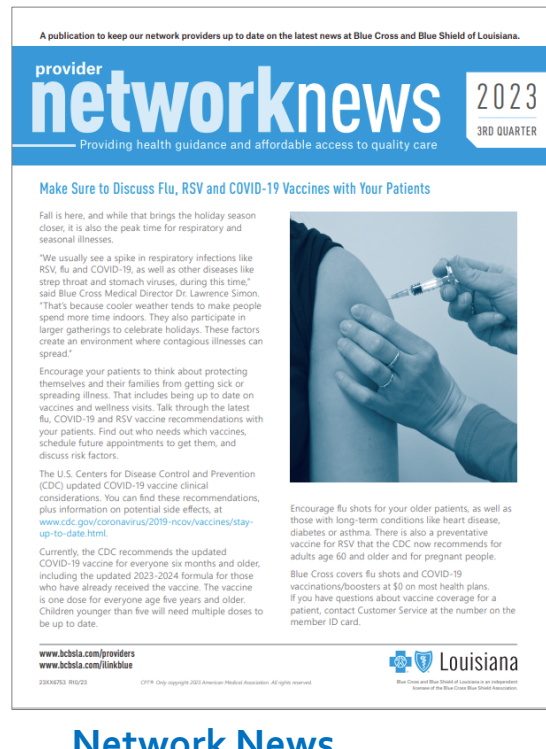

**Network News** Our quarterly newsletter for network providers.

### **Not Getting Our Newsletters?**

Send an email to **provider.communications@bcbsla.com**. Put "newsletter"in the subject line. Please include your name, organization name and contact information.

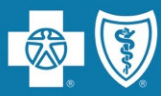

## **Speed Guides** offer quick reference

to network authorization requirements, policies and billing guidelines.

## **www.bcbsla.com/providers**

>Resources >Speed Guides

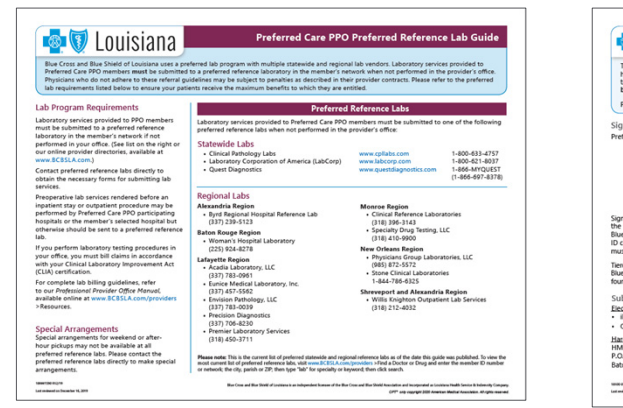

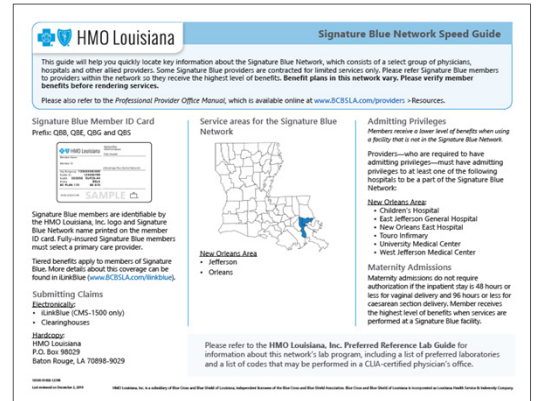

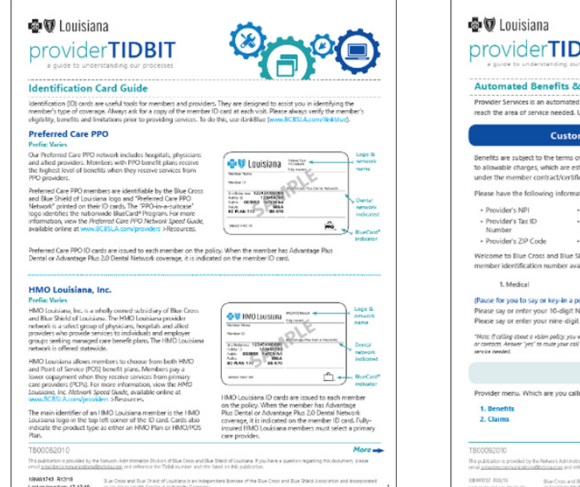

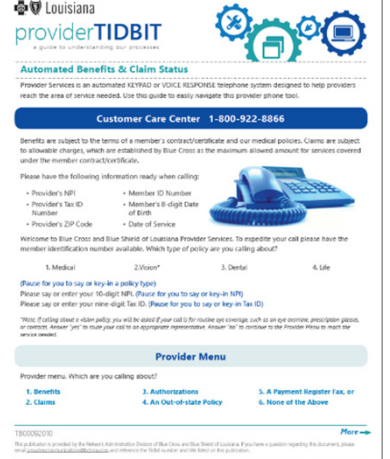

**Provider Tidbits** are quick guides designed to help you with our current business processes.

### **www.bcbsla.com/providers** >Resources >Tidbits

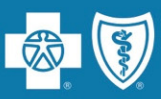

### **Provider Workshops andWebinars**

are held throughout the year to offer training and updates on Blue Cross policies and procedures.

Invites to attend these events are sent in our Weekly Digests every Thursday to the providers' correspondence email address.

PDF copies of our workshops and webinars are available online.

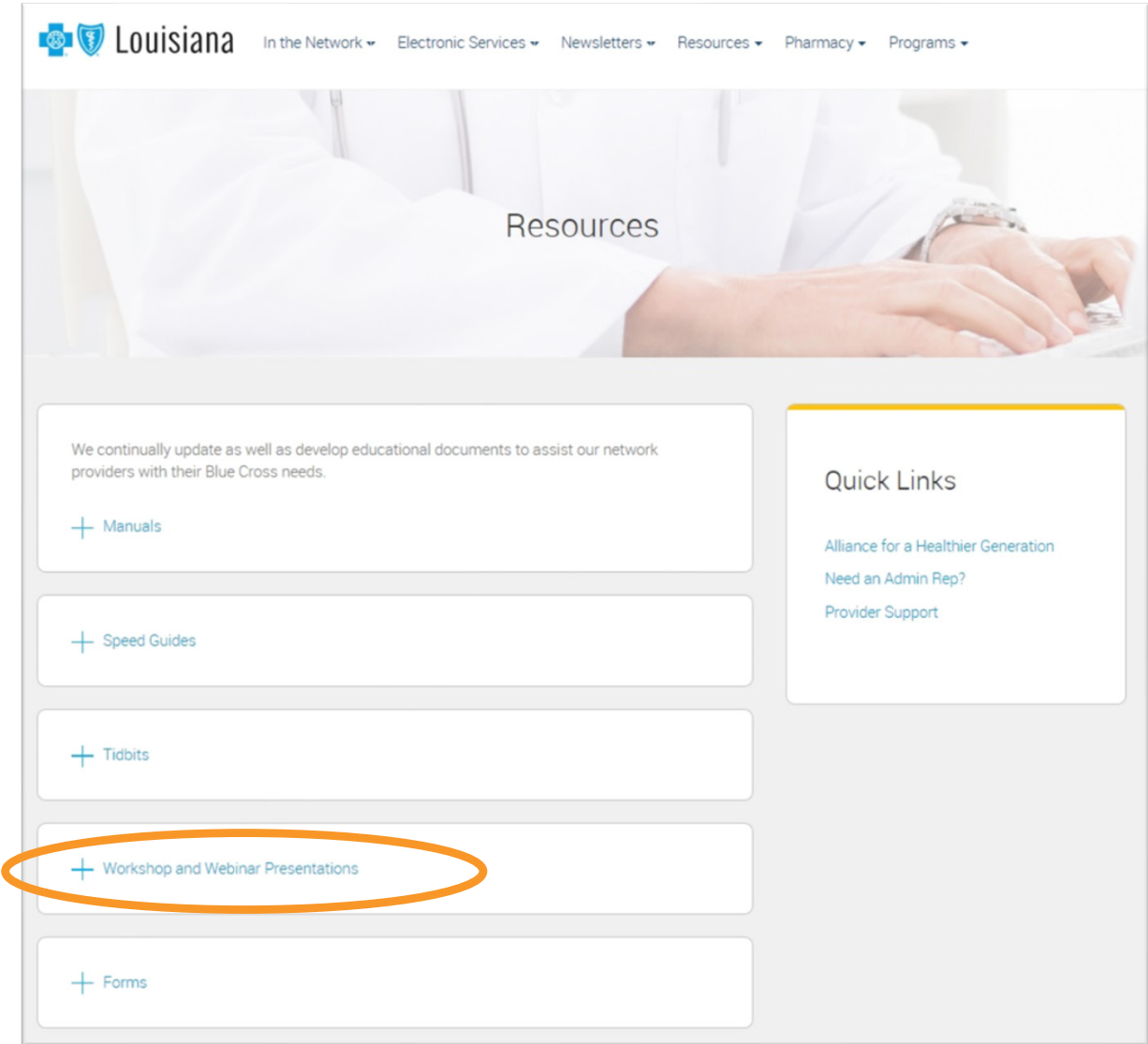

**www.bcbsla.com/providers** >Resources >Workshop and Webinar Presentations

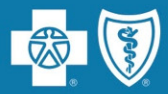

# **Our Networks**

Blue Cross offers several provider networks that are tied to our members' benefit plans.These networks include:

- •Preferred Care PPO
- •HMO Louisiana, Inc.
- •Blue Connect
- •**BlueHPN**
- •Community Blue
- •• Precision Blue
- •Signature Blue
- •Blue adVantage (HMO) | Blue adVantage (PPO)

Our Identification Card Guide Provider Tidbit is <sup>a</sup> guide to identify members' applicable networks when looking at the ID card. Go to www.bcbsla.com/providers, click "Resources," then "Provider Tidbits."

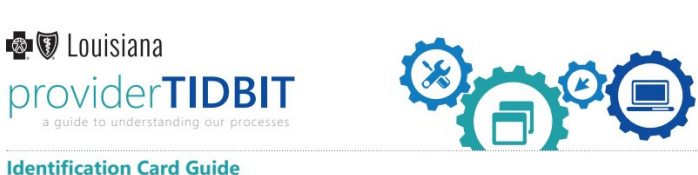

#### **Identification Card Guide**

Identification (ID) cards are useful tools for members and providers. They are designed to assist you in identifying the member's type of coverage. Always ask for a copy of the member ID card at each visit. Please always verify the member's eligibility, benefits and limitations prior to providing services. To do this, use iLinkBlue (www.bcbsla.co

#### **Preferred Care PPO Prefix: Varies**

Our Preferred Care PPO network includes hospitals, physicians and allied providers. Members with PPO benefit plans receive the highest level of benefits when they receive services from PPO providers.

Preferred Care PPO members are identifiable by the Blue Cross and Blue Shield of Louisiana logo and "Preferred Care PPO Network" printed on their ID cards. The "PPO-in-a-suitcase" logo identifies the nationwide BlueCard® Program. For more information, view the Preferred Care PPO Network Speed Guide available online at www.bcbsla.com/ iders > Resources

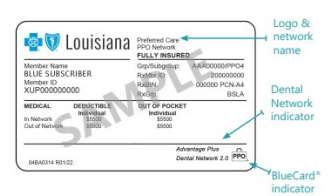

HMO Louisiana ID cards are issued to each member

on the policy. When the member has Advantage

Plus Dental or Advantage Plus 2.0 Dental Network

coverage, it is indicated on the member ID card. Fully insured HMO Louisiana members must select a primary

name

**BlueCard** 

**MO** Louisiana

Member Name<br>RLUE SURSC

care provider

Preferred Care PPO ID cards are issued to each member on the policy. When the member has Advantage Plus Dental or Advantage Plus 2.0 Dental Network coverage, it is indicated on the member ID card.

### **HMO Louisiana, Inc.**

#### **Prefix: Varies**

HMO Louisiana, Inc. is a wholly owned subsidiary of Blue Cross and Blue Shield of Louisiana. The HMO Louisiana provider network is a select group of physicians, hospitals and allied<br>providers who provide services to individuals and employer groups seeking managed care benefit plans. The HMO Louisiana network is offered statewide

HMO Louisiana allows members to choose from both HMO and Point of Service (POS) benefit plans. Members pay a lower copayment when they receive services from primary care providers (PCPs). For more information, view the HMO Louisiana Inc. Network Speed Guide, available online at www.bcbsla.com/providers > Resources.

The main identifier of an HMO Louisiana member is the HMO Louisiana logo in the top left corner of the ID card. Cards also indicate the product type as either an HMO Plan or HMO/POS Plan

#### TB00082010

 $More \rightarrow$ eference the Tidbit number and title listed on this publication

Blue Cross and Blue Shield of Louisiana is an independent licensee of the Bl 18NW1743 R04/23

Last reviewed on: 04-27-23

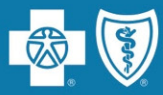

# **INSURED FULLY**

Group and individual policies issued by Blue Cross/HMOLA, and claims are funded by Blue Cross/HMOLA.

| <b><b>B</b> V Louisiana</b><br><b>Member Name</b><br><b>BLUE SUBSCRIBER</b><br>Member ID<br>XUP000000000 | Preferred Care<br><b><i>D<sub>r</sub>-O</i></b> Network<br><b>FULLY INSURED</b><br>Cuharou<br>AAA00000/PPO4<br>$G_{\rm LPL}$<br>RxMbr ID:<br>200000000<br><b>RxBIM</b><br>000000 PCN-A4<br>Rx <sub>v</sub> | <b>BSLA</b> |
|----------------------------------------------------------------------------------------------------|----------------------------------------------------------------------------------------------------|-------------|
| <b>MEDICAL</b><br><b>DEDUCTIBLE</b><br>Individual<br>In Network<br>\$5500<br>Out of Network<br>\$5500    | OUT<br><b>CKET</b><br>ual                                                                                                    |             |
| 04BA0314 R01/22                                                                                          |                                                                                                    | <b>PPC</b>  |

**"Fully Insured" notation**

# **FUNDED**SELF

Group policies issued by Blue Cross/HMOLA but claims payments are funded by the employer group, not Blue Cross/HMOLA.

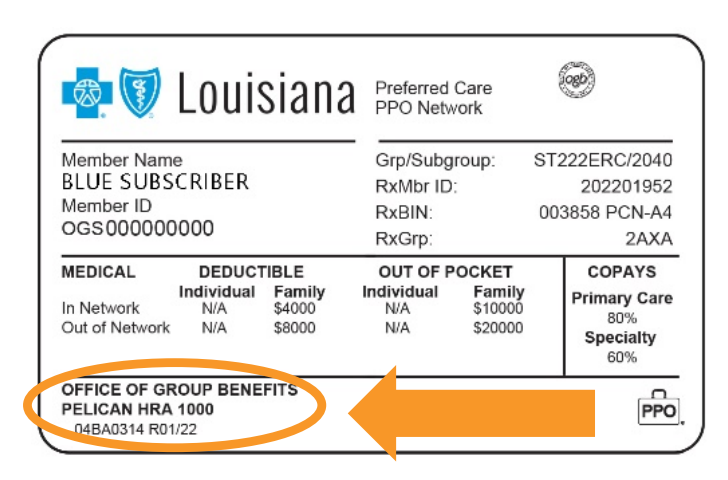

- •**"Fully Insured" NOT noted**
- •**Self‐funded group name listed**

The benefit, limitation, exclusion and authorization **requirements often vary for self‐funded groups**. Please always verify the member's eligibility, benefits and limitations prior to providing services.To do this, use iLinkBlue (**www.bcbsla.com/ilinkblue**).

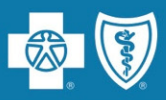

BlueCard® is a national program that enables members of any Blue Cross Blue Shield (BCBS) Plan to obtain healthcare services while traveling or living in another BCBS Plan service area.The main identifiers are the prefix and the "suitcase" logo on the member ID card.

The suitcase logo provides the following information about the member:

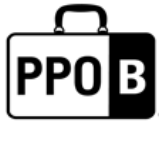

The PPOB suitcase indicates the member has access to the exchange PPO network, referred to as BlueCard PPO basic.

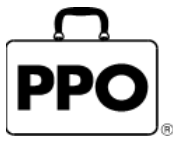

The PPO suitcase indicates the member is enrolled in <sup>a</sup> Blue Plan PPO or EPO product.

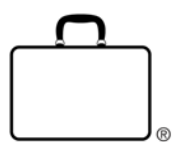

The empty suitcase indicates the member is enrolled in <sup>a</sup> Blue Plan traditional, HMO, POS or limited benefits product.

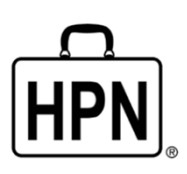

The HPN suitcase logo indicates the member is enrolled in <sup>a</sup> Blue High Performance Network<sup>sM</sup> (BlueHPN) product.

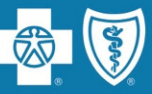

- • NationalAlliance groups are administered through BCBSLA's partnership agreemen<sup>t</sup> with Blue Cross and Blue Shield of South Carolina (BCBSSC).
- • BCBSLA taglines are presen<sup>t</sup> on the member ID cards; however, customer service, provider service and precertification are handled by BCBSSC.
- •Claims are processed through the BlueCard program.

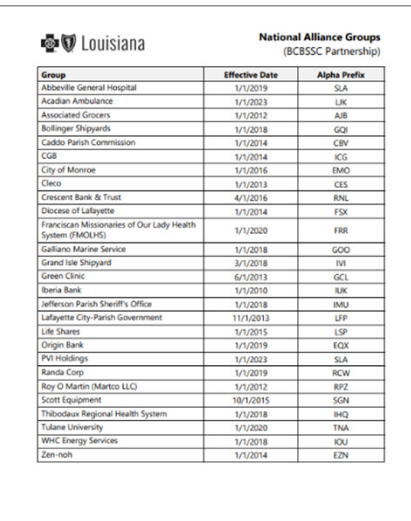

We publish <sup>a</sup> list of these groups (with prefixes) in iLinkBlue (**www.bcbsla.com/ilinkblue**) under the "Resources" section.

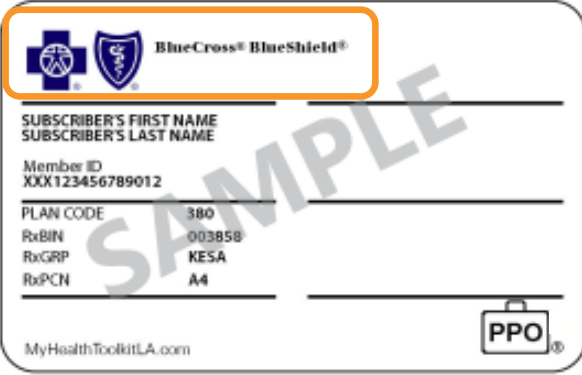

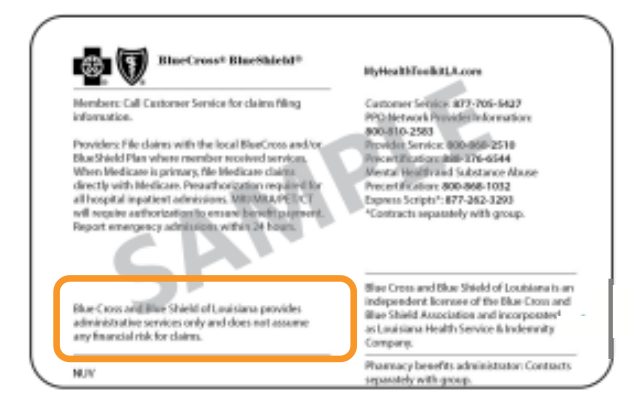

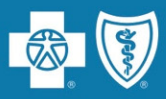

## **Network providers should always refer members to other network providers.**

The impact on your patients when you refer Blue Cross members toout‐of‐network providers include:

- $\bullet$  Higher cost shares (deductibles, coinsurances, copayments).
- •No benefits for some members.
- $\bullet$  Balance billing to member for all amounts not paid by Blue Cross if the provider is non‐participating.
- Referrals to out‐of‐network providers is <sup>a</sup> breach of your Blue Cross provider agreement.
- Providers who consistently refer to out‐of‐ network providers will be audited and may be subject to <sup>a</sup> **reduction** in their network reimbursement.

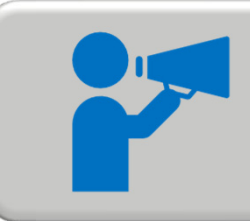

You can find network providers to refer members to in our online provider directories at **www.bcbsla.com** >Find <sup>a</sup> Doctor.

- All of our network providers should refer members to preferred reference lab vendors when lab services are needed and are not performed in the facility.
- Blue Cross discourages hospital billing for services as a reference lab when they are not contracted as <sup>a</sup> reference lab with us.
- Preoperative lab services rendered before an inpatient stay or outpatient procedure may be performed by an in‐network hospital.

For more information, view the *HMO Preferred Reference LabGuide* and the *PPO Preferred Reference LabGuide*, which are both available online at **www.bcbsla.com/providers** >Resources >Speed Guides.

The ordering/referring provider NPI is required on all laboratory claims. Place the NPI in the indicatedblocks:

- •UB‐04: Block 78
- • 837I: 2310D loop, segmen<sup>t</sup> NM1 with the qualifier of DN in the NM101 element

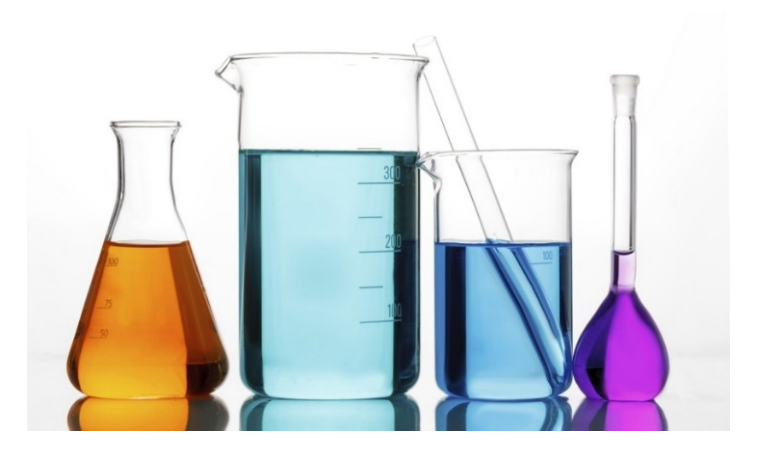

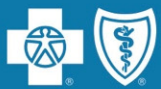

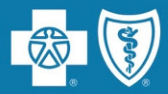

# **Using iLinkBlue**

iLinkBlue is Blue Cross and Blue Shield of Louisiana's secure online provider portal.

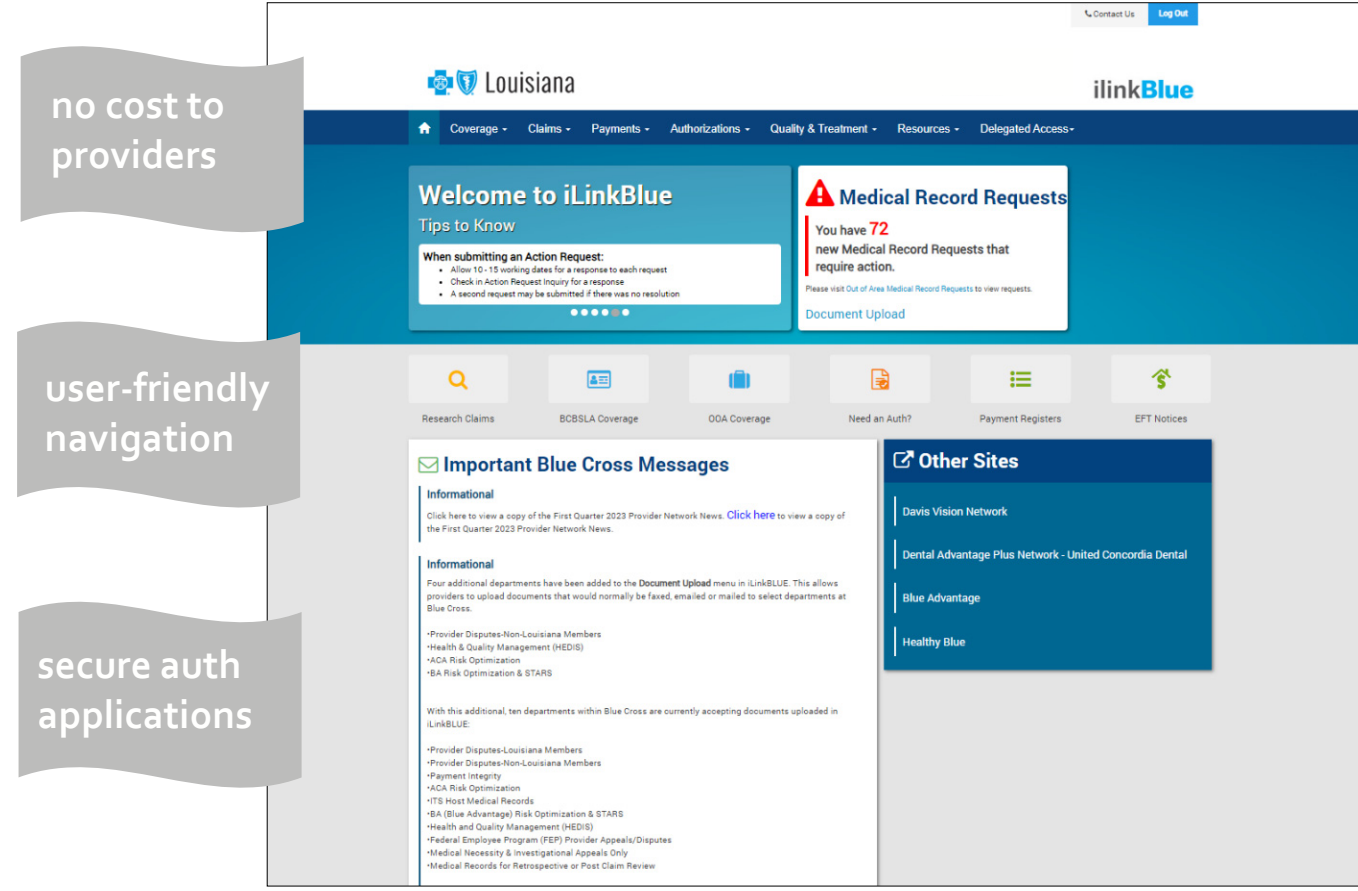

# **www.bcbsla.com/ilinkblue**

- Allowable Charges
- Authorizations
- Eligibility
- Benefits
- Coordination of Benefits (COB)
- Claims Research
- Electronic FundsTransfer
- Estimated Treatment Cost
- Grace Period Notices
- Manuals
- Medical Code Editing
- Medical Policies
- Payment Information
- Electronic FundsTransfer (EFT) Notifications
- BlueCard® Medical Record Requests
- Professional ClaimsSubmission

# **What is anAdministrative Representative?**

- • An AR is <sup>a</sup> person at your organization who has registered with Blue Cross to designate user access to our secure online services.
- • They only gran<sup>t</sup> access to those employees who legitimately must have access in order to fulfill their job responsibilities.
- • Your administrative representative must gran<sup>t</sup> <sup>a</sup> user access to the following:
	- iLinkBlue
	- BCBSLA Authorizations
	- Behavioral HealthAuthorizations
	- Blue Advantage Provider Portal
	- $-$  Pre-Service Review
- • One administrative representative is required to self‐manage user access to our secure online services, but we recommend each organization assign more than one.

If you do not have an administrative representative registered with Blue Cross, please fill out and submit the Administrative Representative Registration Packet, which can be found on our Provider page (**www.bcbsla.com/providers**).

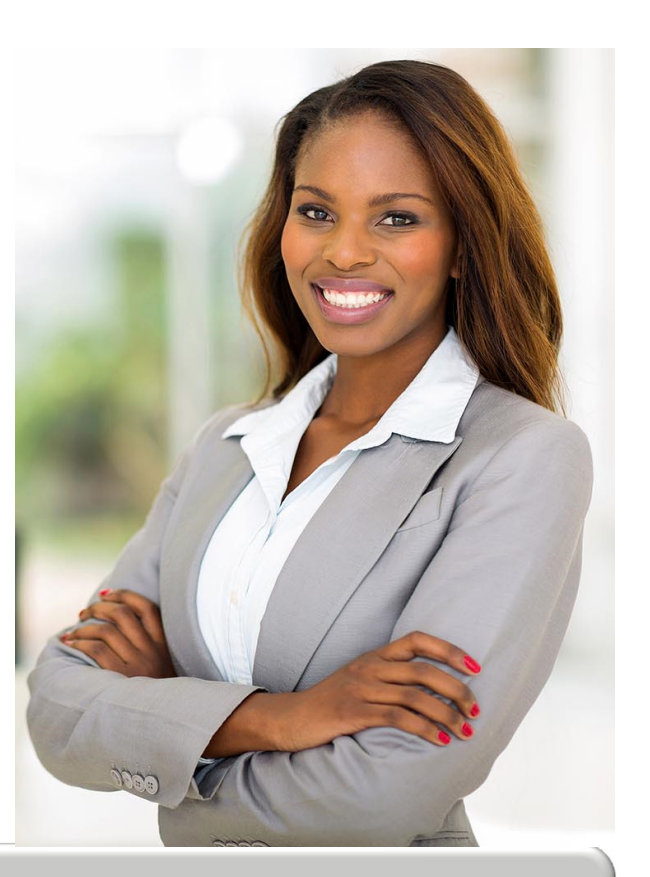

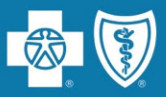

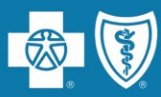

## **B U** Louisiana

## ilinkBlue

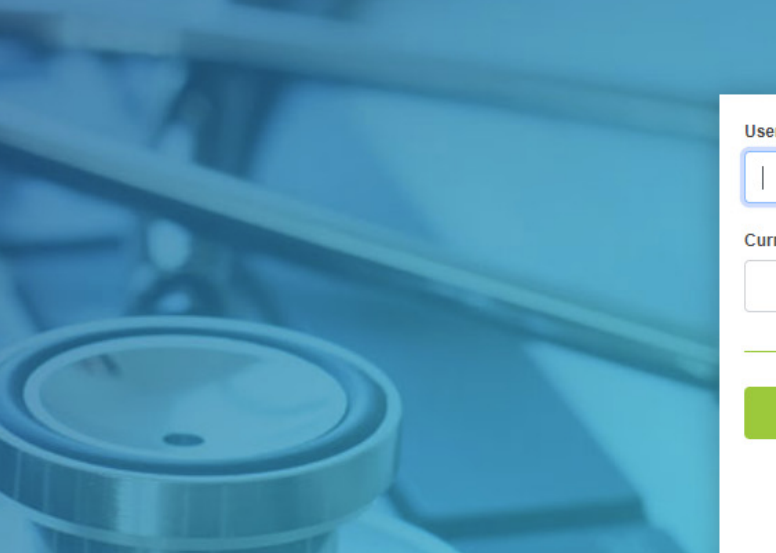

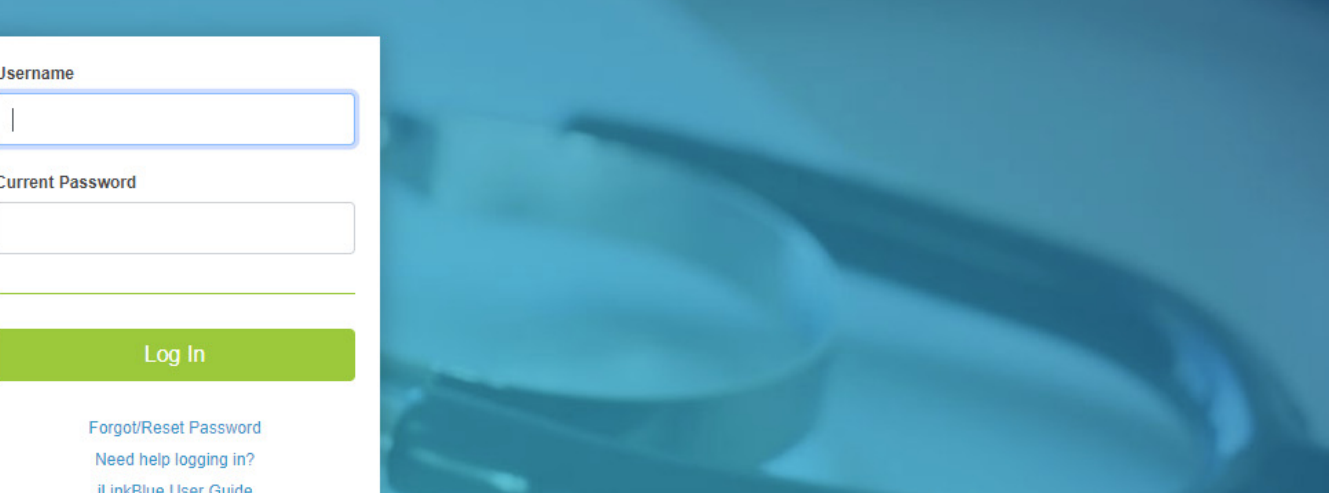

## **Logging in for the first time:**

- $\bullet$ Password must be reset.
- •Click on the "Forgot/Reset Password" button.
- •Follow the prompts, enter your username and click the "Request Password" button.
- • The system will send you an email to reset your password. Click on the link in the email. Follow the prompts.

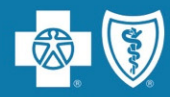

Passwords must be eight positions and contain <sup>a</sup> number, an uppercase letter, a lowercase letter and one special character (~! @#\$%^&). Do not use your browser's password manager function to save or store your password.This can preven<sup>t</sup> you from changing your password when it expires.

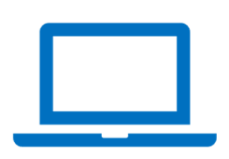

iLinkBlue accounts that are not accessed for 180 days are locked due to inactivity. **Reach out to your administrative representative to have your account reset.**

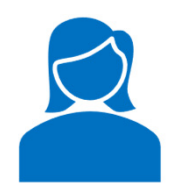

If you are the administrative representative and need your password reset, reach out to the Provider Identity Management (PIM) Team.

```
Phone: 1‐800‐716‐2299, option 5
Monday – Friday 7:30 a.m. to 4 p.m.
```
**Email**: **PIMteam@bcbsla.com**

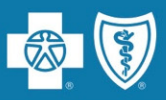

Multi‐factor authentication (MFA) is required to securely access iLinkBlue. MFA is <sup>a</sup> security feature that delivers <sup>a</sup> unique identifier passcode via email, text and other formats.To set up MFA, you must register an authentication method with PingID.

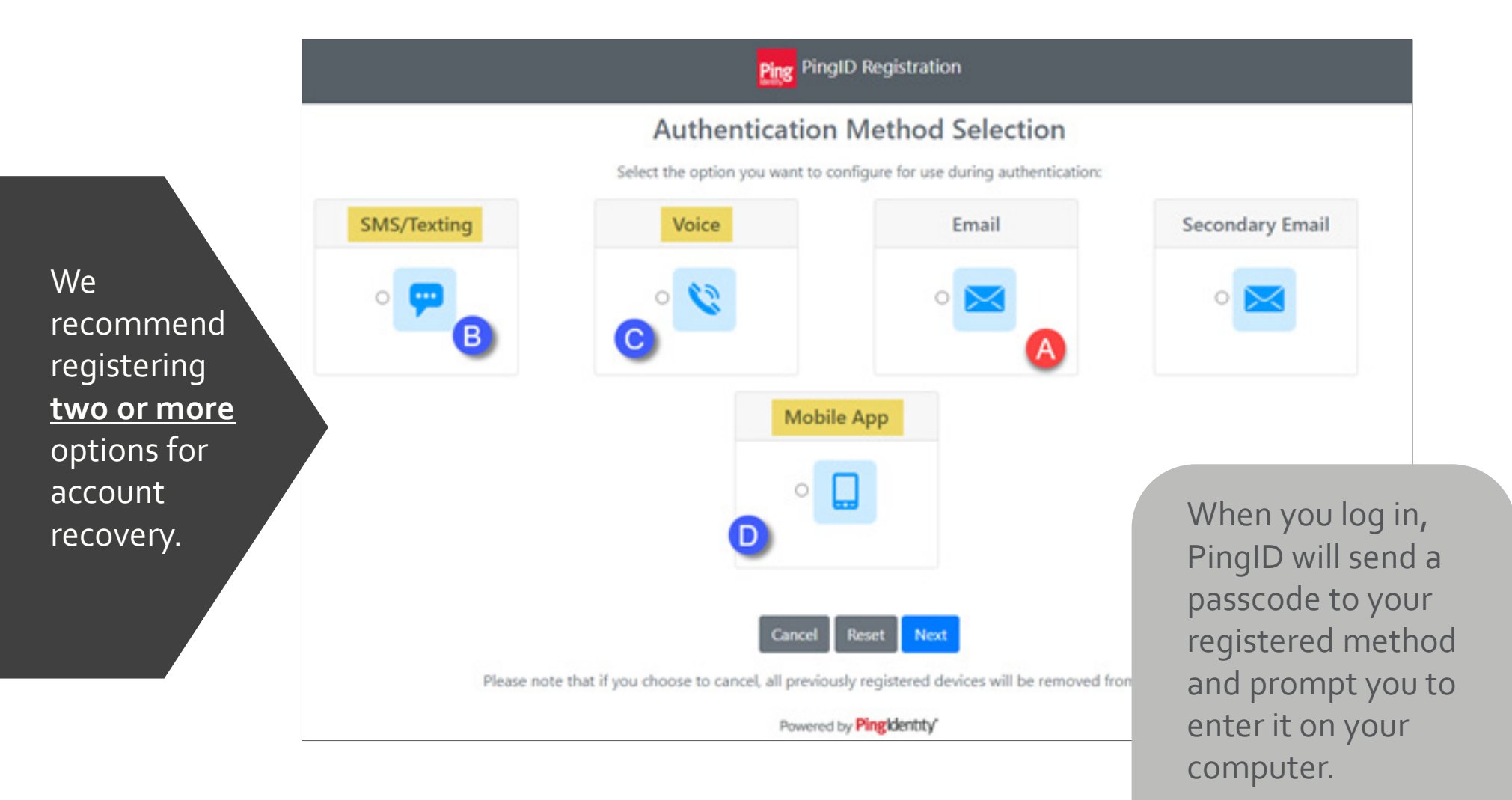

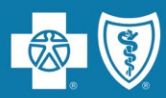

### **Top Navigation**

The top navigation streamlines the iLinkBlue functions under six menus. When you click <sup>a</sup> menu option, <sup>a</sup> sub‐menu appears that includes relevant features.

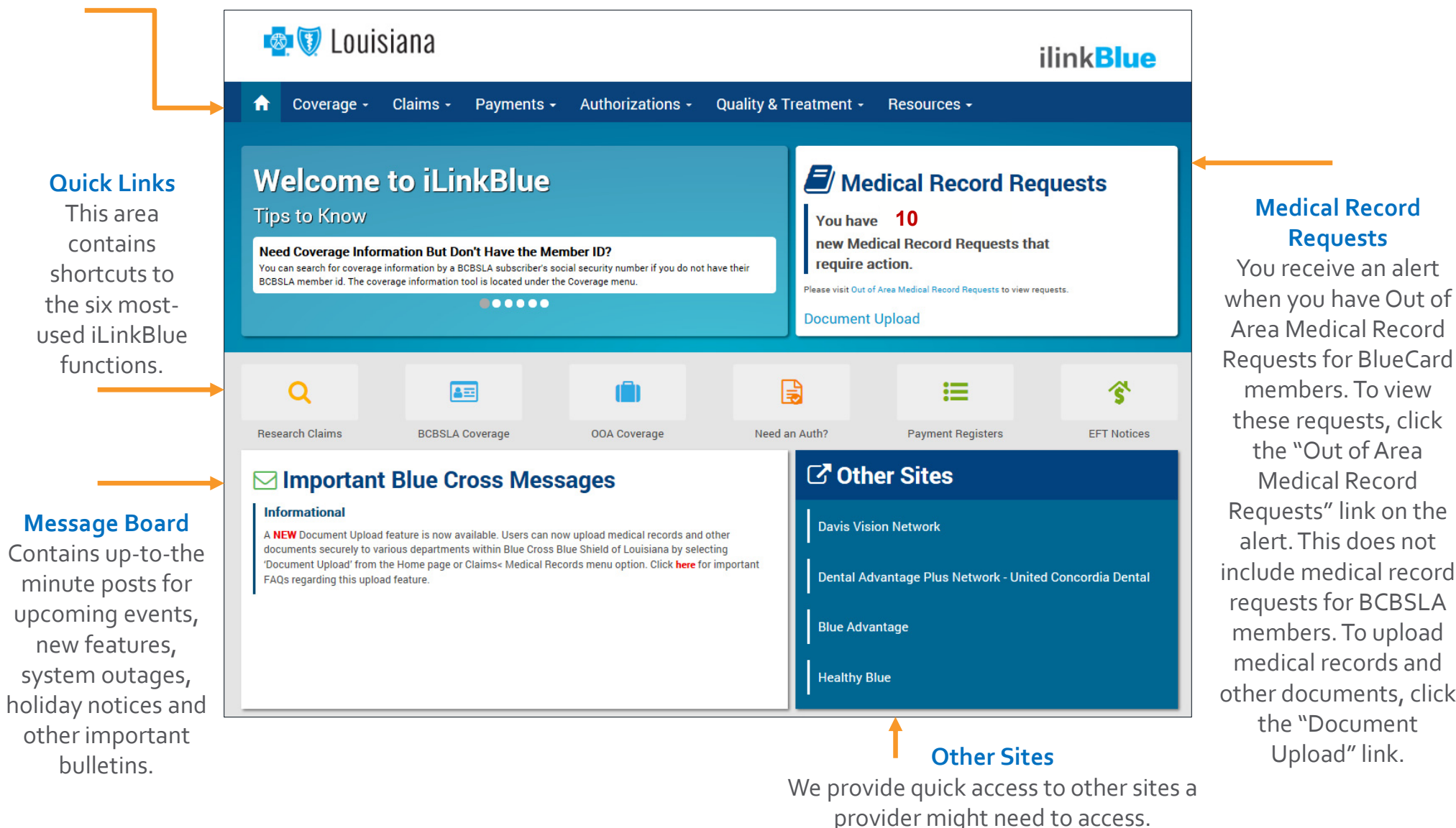

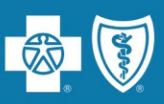

## Use iLinkBlue

(**www.bcbsla.com/ilinkblue**) to

lookup <sup>a</sup> member's coverage information.

Choose the "Coverage" menu option. Enter them member ID number to view coverage information for:

- • BCBSLA (including HMO Louisiana, Inc.) members
- • FEP members.This section is not used for out‐of‐area members.

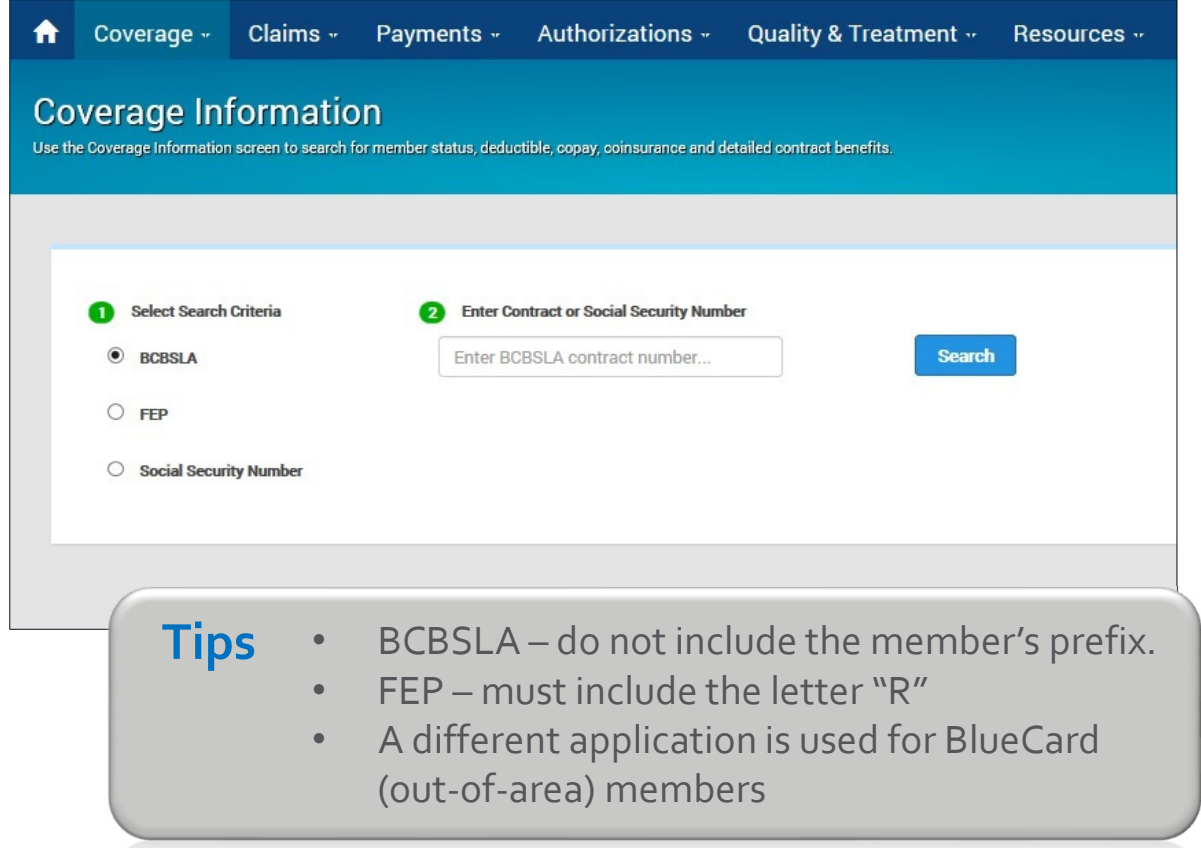

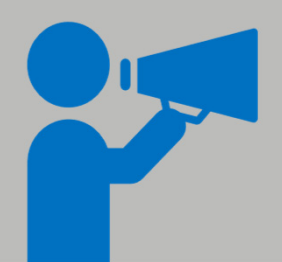

If you do not have the member ID number, you can search using the subscriber's Social Security Number (SSN), when available. iLinkBlue will return search results with the member ID number. An error message will display if searching by <sup>a</sup> dependent's SSN. It must be the SSN of the policy holder.

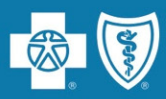

This screen identifies members covered on <sup>a</sup> policy, effective date and the status of the contract (active, pended, cancelled).

- The **View IDCard** button allows you to download <sup>a</sup> PDF of the member ID card.
- The **Summary** button allows you to view <sup>a</sup> benefit summary. It includes the member's cost share(deductible, copay and coinsurance) and remaining out‐of‐pocket amounts.
- The **Benefits** button allows you to view the coverage details of the member's benefits plan.
- The **View COB** button allows you to view coordination of benefits information.

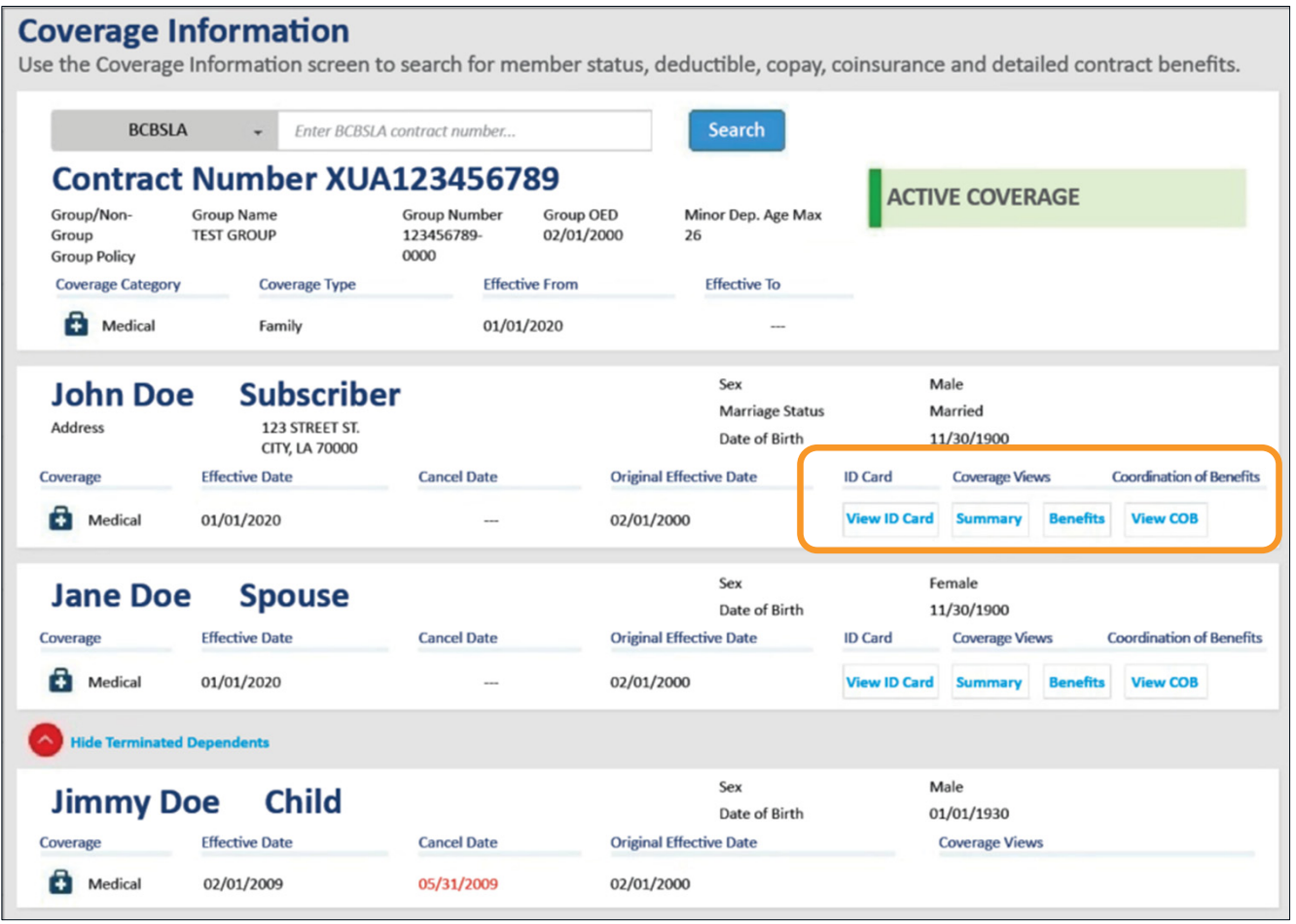

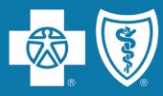

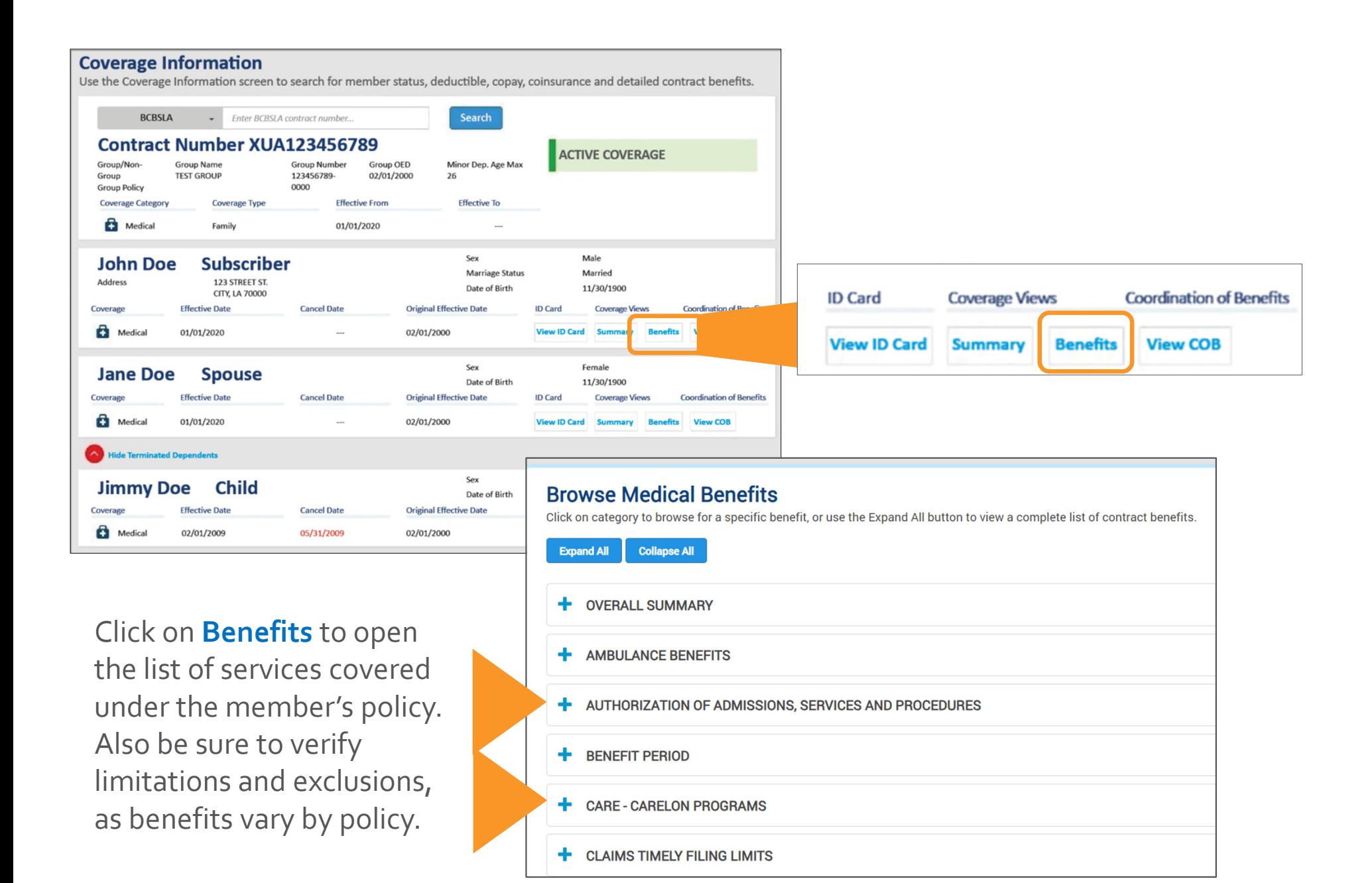

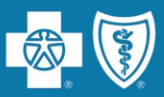

Use the "Coverage" menu option to research BlueCard (out‐of‐area) member (insured through <sup>a</sup> Blue Plan other than Blue Cross and Blue Shield of Louisiana).

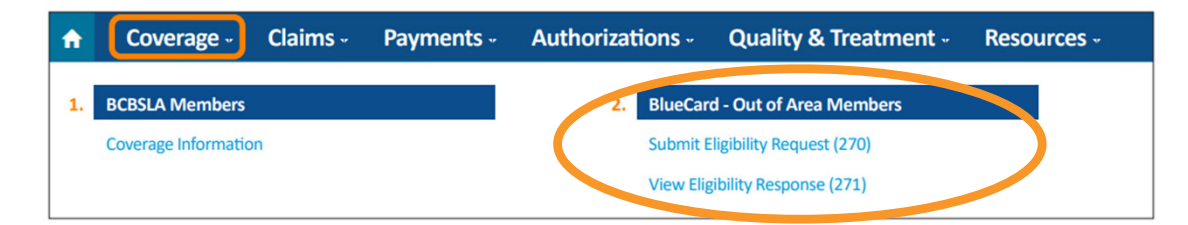

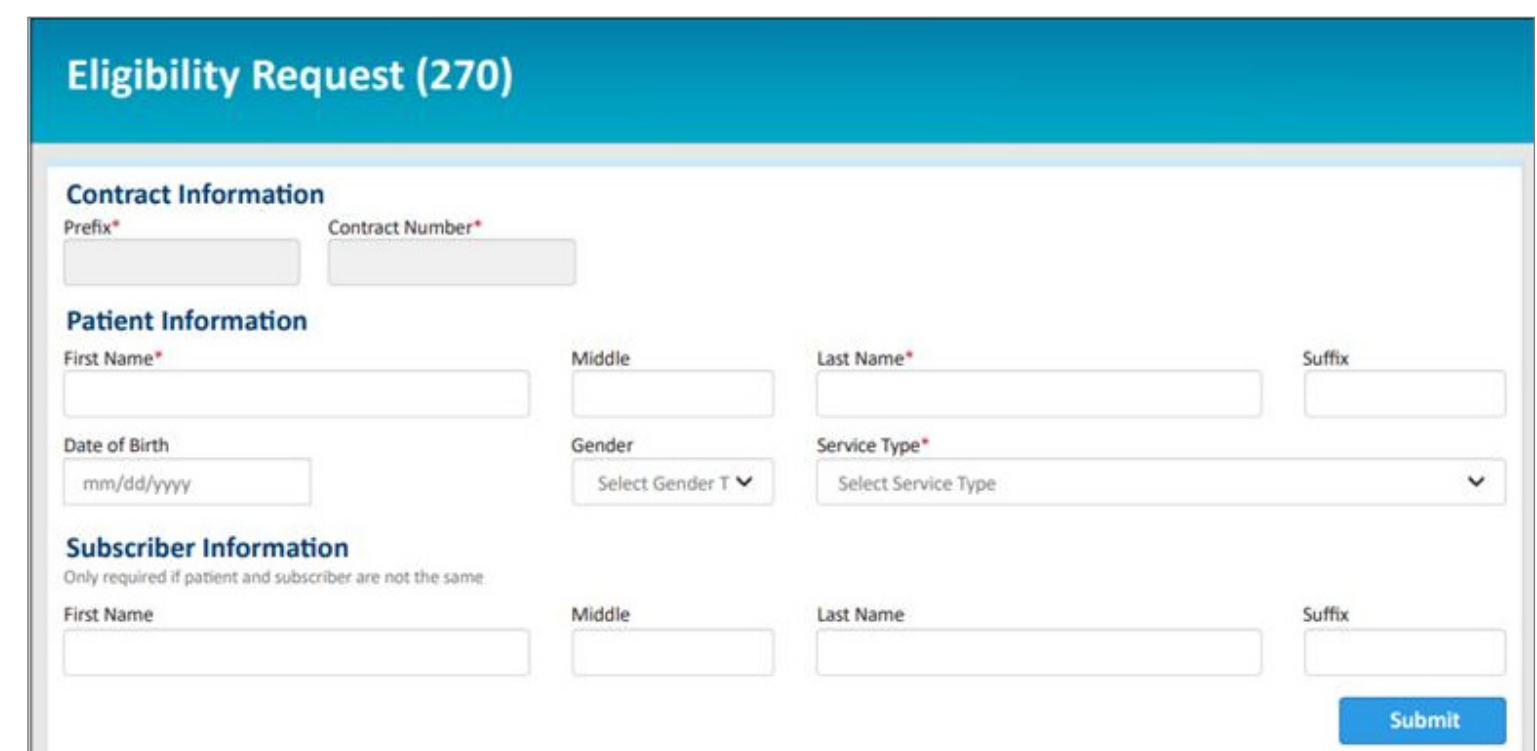

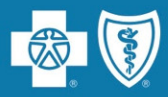

For full information on the features of iLinkBlue, view our **iLinkBlue Webinar** presentation. It is available online at **www.bcbsla.com/providers** >Resources >Workshops & Webinars.

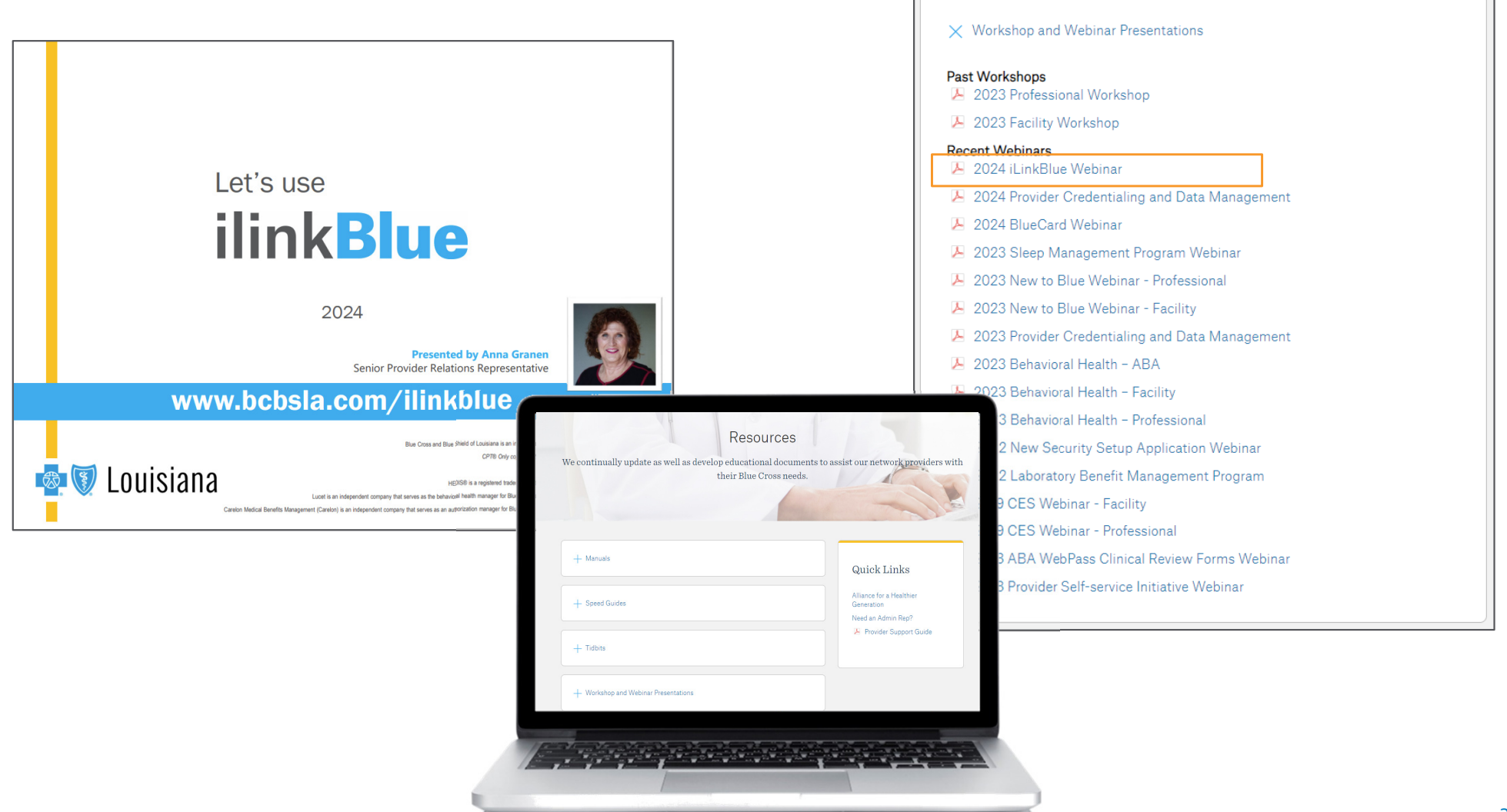

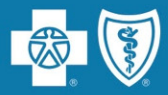

# **Blue Cross Policies &Finding Authorization Information**

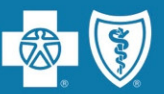

- $\bullet\,$  Blue Cross is replacing its BCBSLA Authorizations application in iLinkBlue (www.bcbsla.com/ilinkblue) as early as April 22, 2024.
- The new application will be powered by **Epic Systems Corporation (Epic)** and is designed to be more user friendly and efficient for providers.
- We will hold <sup>12</sup> training webinars inApril to help providers understand how to use the new application.
- A user guide for providers will also be available.
- This change will not affect Behavioral Health Authorizations and Carelon Authorizations applications.

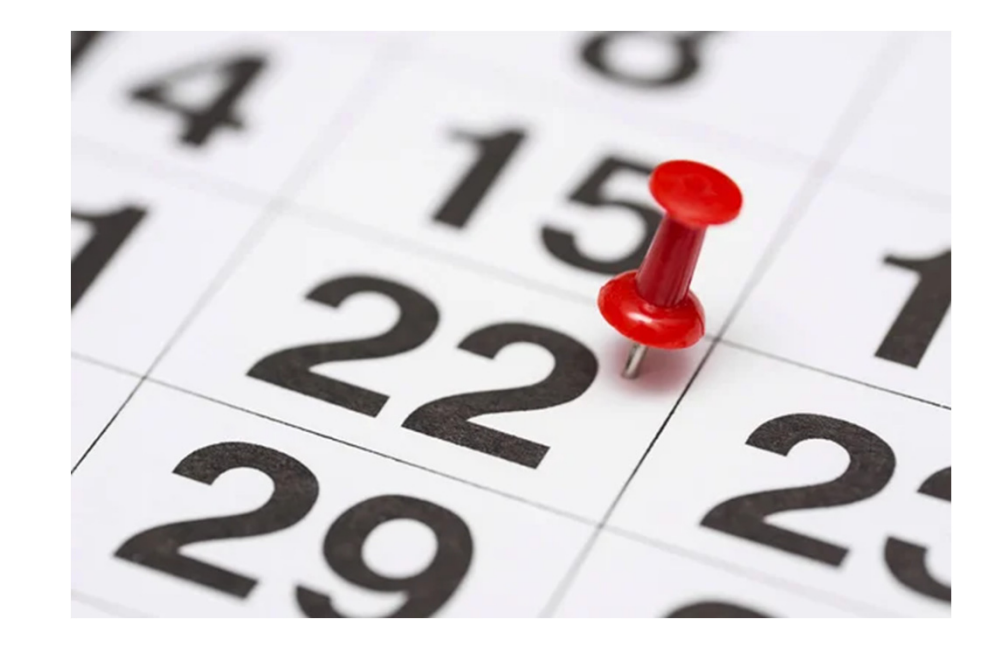

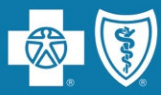

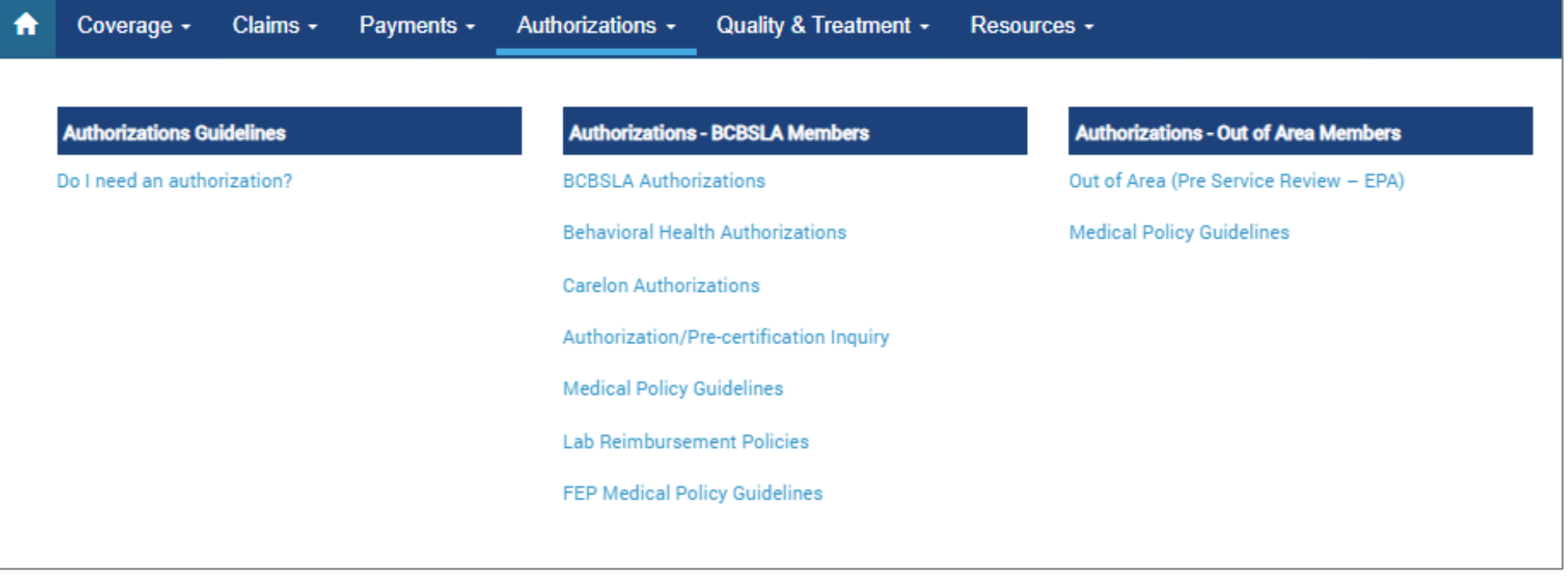

The Authorizations section of iLinkBlue includes resources and applications for both **BCBSLA Members** and **Out ofArea Members.**

Many of the applications in this section require <sup>a</sup> higher level of security access.

- $\bullet$  If the requested services are to treat <sup>a</sup> condition due to <sup>a</sup> complication of <sup>a</sup> non‐covered service, claims will deny as non-covered regardless of medical necessity.
- $\bullet$ Providers are responsible for checking member eligibility and benefits.

### **BCBSLA Members Out of Area Members**

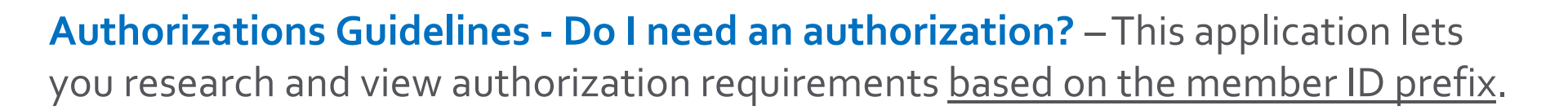

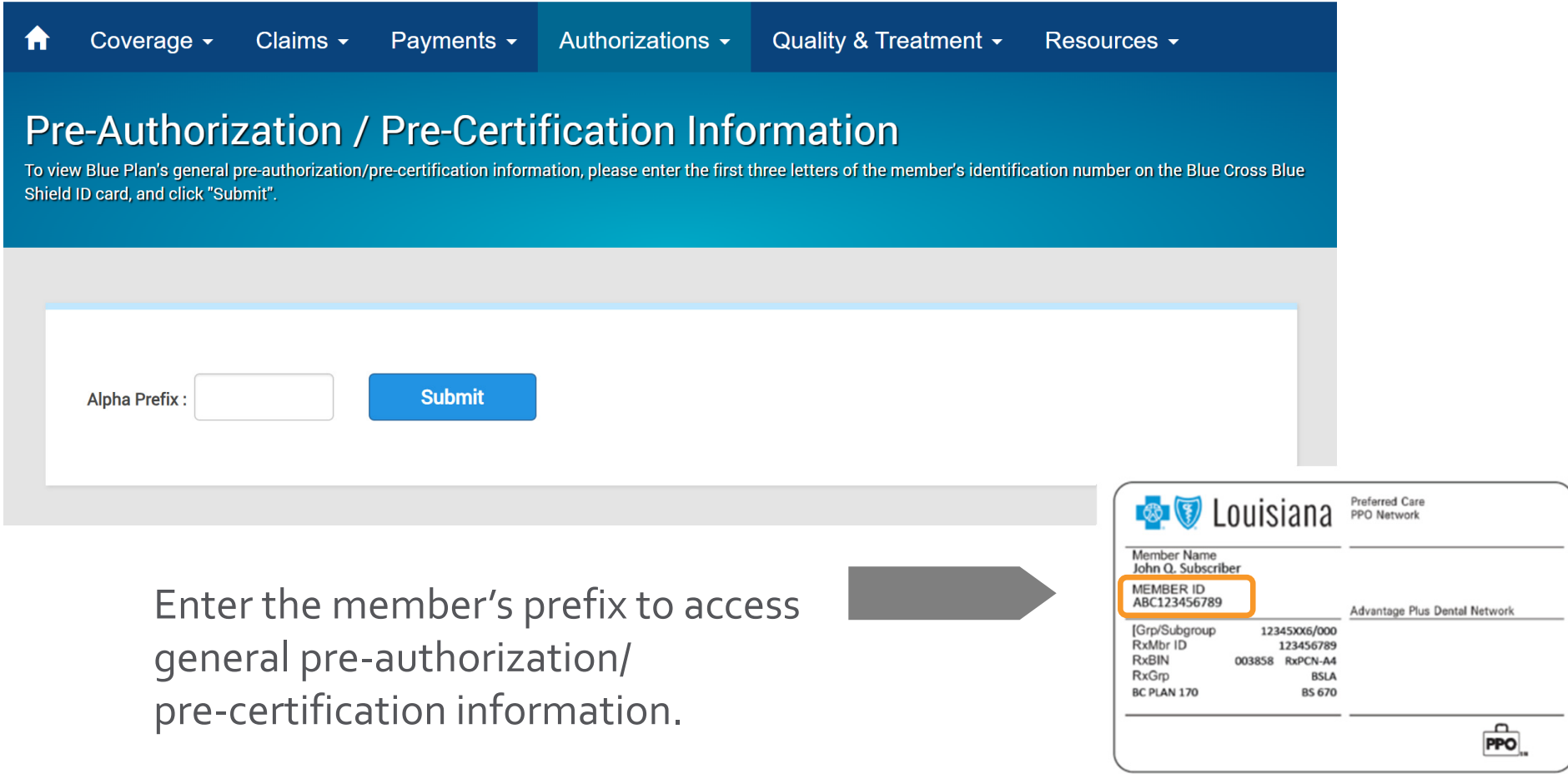

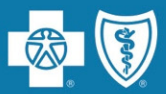

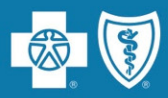

## **BCBSLA Members**

BCBSLAAuthorizations – submit and research authorizations for BCBSLAmembers. Upload clinical information.

## PriorAuthorization Mandate

- • **Blue Cross does not accep<sup>t</sup> authorization requests via phone or fax**, with <sup>a</sup> few exceptions including transplants, dental services covered under medical and out‐of‐state services.
- $\bullet$  Prior authorization requests, including new and extension authorizations, must be submitted through our online BCBSLA Authorizations application available in iLinkBlue.
- $\bullet$  The application allows providers to reques<sup>t</sup> authorizations 24 hours <sup>a</sup> day, seven days <sup>a</sup> week, in real time.
- $\bullet$ • In some cases, the application allows for immediate approval without Blue Cross personnel intervention.

For more information on how to use our BCBSLA Authorizations application, the *BCBSLA Authorizations Applications Professional UserGuide* is available on iLinkBlue under the "Resources" tab, then click "Manuals."

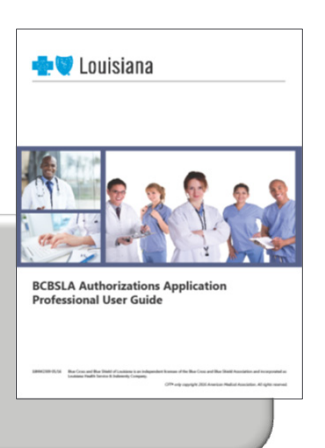
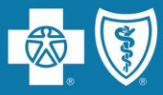

Creating an "Activity" is the **only** way to communicate with BCBSLA regarding authorizations. Do **not** use the "Notes" tab, as ourAuthorizations Department will not be notified.

An "Activity" **must** be added to an authorization when attempting to complete any of the following:

- •Corresponding with our Authorizations Department
- •Additional information is being forwarded
- •Extending an authorization or adding additional services
- $\bullet$ Changing an authorization
- •Requesting peer‐to‐peer review (flag as critical)

**The "Activity" must be assigned to: Provider Request Worklist.**

**It is very important to follow this process to ensure authorizations are handled accurately and timely.**

Blue Cross requires providers to reques<sup>t</sup> prior authorizations through our BCBSLA Authorizations application. It is available online in iLinkBlue (**www.bcbsla.com/ilinkblue).**

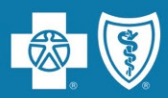

#### **BCBSLA Members**

Behavioral Health Authorizations – behavioral health providers can request authorizations for behavioral health services and submit clinical information electronically. This web‐based application is facilitated by Lucet.

Carelon Authorizations – submit and research authorizations for outpatient high-tech radiology, diagnostic, cardiology services, musculoskeletal (MSK) joint surgery, spine surgery, spine pain management, radiation oncology authorizations and sleep studies. This web‐ based application is facilitated by Carelon.

Authorization/Pre‐certification Inquiry – view <sup>a</sup> provider's inpatient or outpatient authorizations on file with Blue Cross.

Medical Policy Guidelines – access the BCBSLA medical policy index to research Blue Cross' medical policies. Search for policies alphabetically by title or use the search bar to look by keywords or codes. Medical policies can also be accessed for BlueCard out of area members.

Lab Reimbursement Policies – access the policies used as par<sup>t</sup> of Blue Cross' Lab Benefit Management Program.These policies are managed by Avalon.

FEP Medical Policy Guidelines – access medical policies that govern claims for Federal Employee Program members.

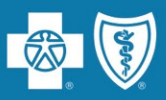

Blue Cross has partnered with Avalon Healthcare Solutions to manage our laboratory benefit managemen<sup>t</sup> program.

Avalon provides:

- •Routine testing managemen<sup>t</sup> services to ensure enforcement of laboratory policies.
- •Automated review of high‐volume, low‐cost laboratory claims.

Blue Cross applies Avalon's automated policy enforcement to claims reporting laboratory services performed in office, hospital outpatient and independent laboratory locations.

*Note: Laboratory services, tests and procedures provided in emergency room, hospital observation, and hospital inpatient settings are excluded from this program.*

Providers can review and research laboratory policies and guidelines online at **www.bcbsla.com/providers**, click on "Medical Management," then "Lab Management."

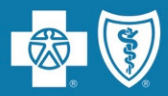

#### **Out of Area Members**

#### **Out of Area (Pre‐Service Review – EPA)**

This application routes you to the BlueCard member's Blue Plan.

Enter the member ID prefix into the application to access pre‐service capabilities, processes and requirements for your BlueCard patient.

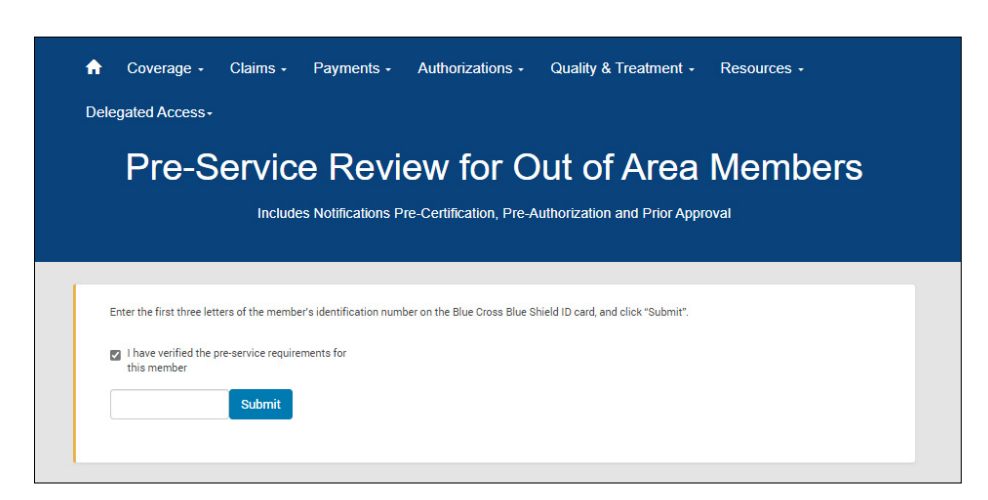

#### **Medical PolicyGuidelines**

Just as BCBSLA publishes medical policies for services provided to our members, it is the same for other Blue Plans. Use this application to access medical policies for BlueCard (out‐of‐ area) members.

Enter the member ID prefix to be routed to the member's Blue Plan to research applicable medical policy information.

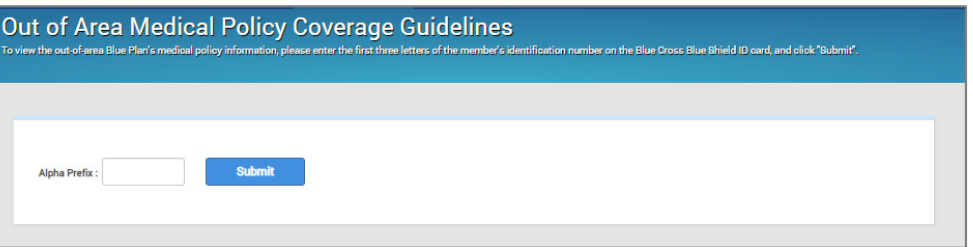

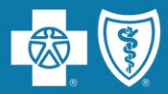

# **Claims Research**

# **Electronic Claims**

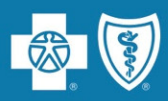

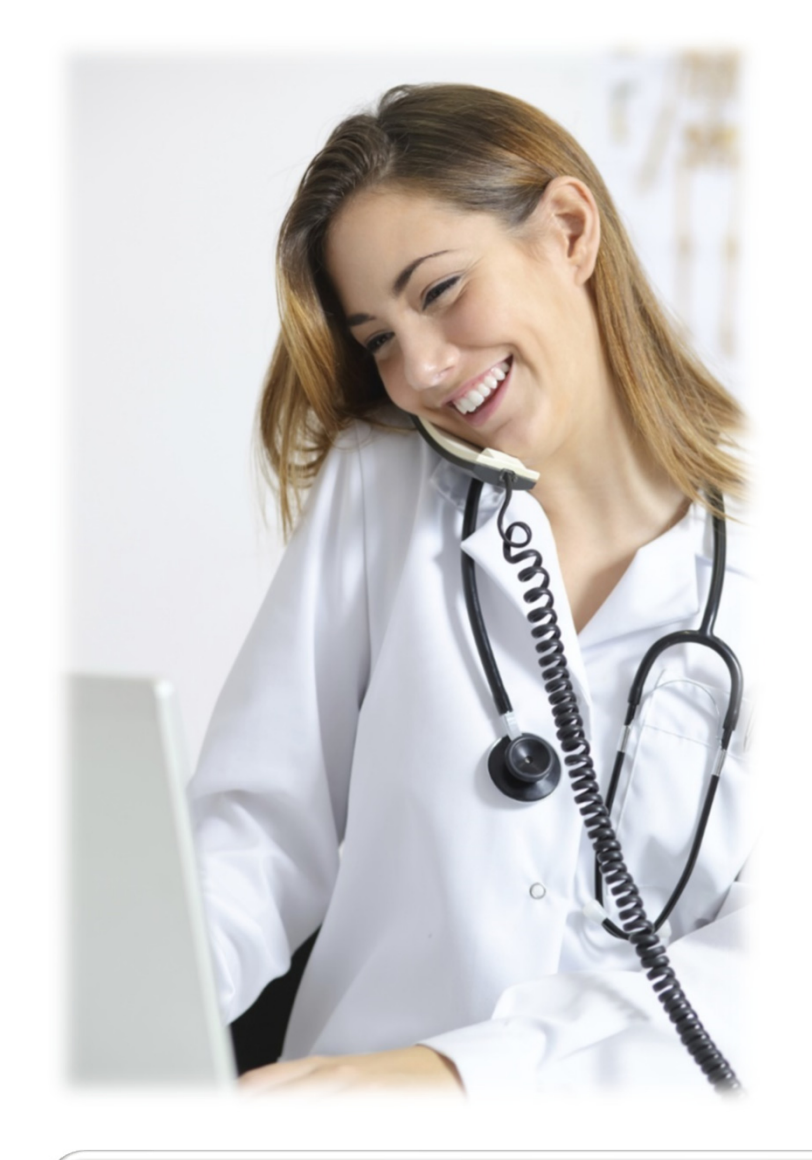

#### **Electronic Data Interchange (EDI)**

- The fastest, most efficient way to exchange eligibility information, paymen<sup>t</sup> information and claims.
- Blue Cross' experienced EDI staff is ready to assist in determining the best electronic solution for your needs.

#### **Electronic Transaction Exchange**

- Various healthcare transactions can be submittedelectronically to the Blue Cross clearinghouse in <sup>a</sup> system‐to‐system arrangement.
- Blue Cross does not charge <sup>a</sup> fee for electronic transactions.
- You can send your transactions to Blue Cross via indirect submission through <sup>a</sup> clearinghouse or through direct submission to the Blue Cross EDI Clearinghouse.

For more information about system‐to‐system electronic transactions, please contact EDI Services at **EDIservices@bcbsla.com** or at <sup>1</sup>‐800‐716‐2299, option 3.

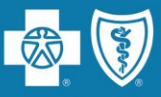

#### **Electronic Transmission**

#### **or Hardcopy**

Blue Cross accepts electronic claims transmitted via HIPAA 837P and 837I submitted electronically through your clearinghouse.

We do not charge <sup>a</sup> fee for electronic transactions.

Providers can submit transactions directly to us or indirectly through <sup>a</sup> third‐party clearinghouse.

For more information on how to submit electronic claims to Blue Cross, visit **www.bcbsla.com/providers** >Electronic Services >Clearinghouse Services.

**For Preferred Care PPO, HMO Louisiana, Blue Connect, Community Blue, Precision Blue, BlueHPN, Signature Blue, OGB and BlueCard Claims:**

> BCBSLAP.O. Box 98029 Baton Rouge, LA 70898

#### **For FEP Claims:**

BCBSLAP.O. Box 98028 Baton Rouge, LA 70898

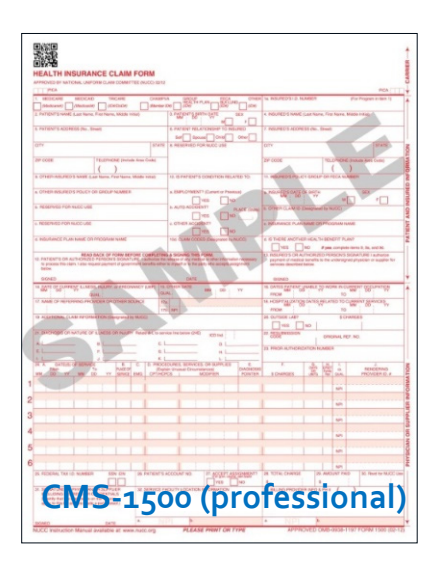

#### **For BlueAdvantage Claims:**

**Blue Advantage** 130 DeSiard St, Ste 322 Monroe, LA 71201

**The member and Blue Cross are held harmless when claims are denied or received after the timely filing deadline.**

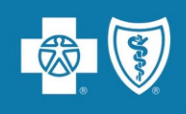

# **PolicyType Filing Requirements**

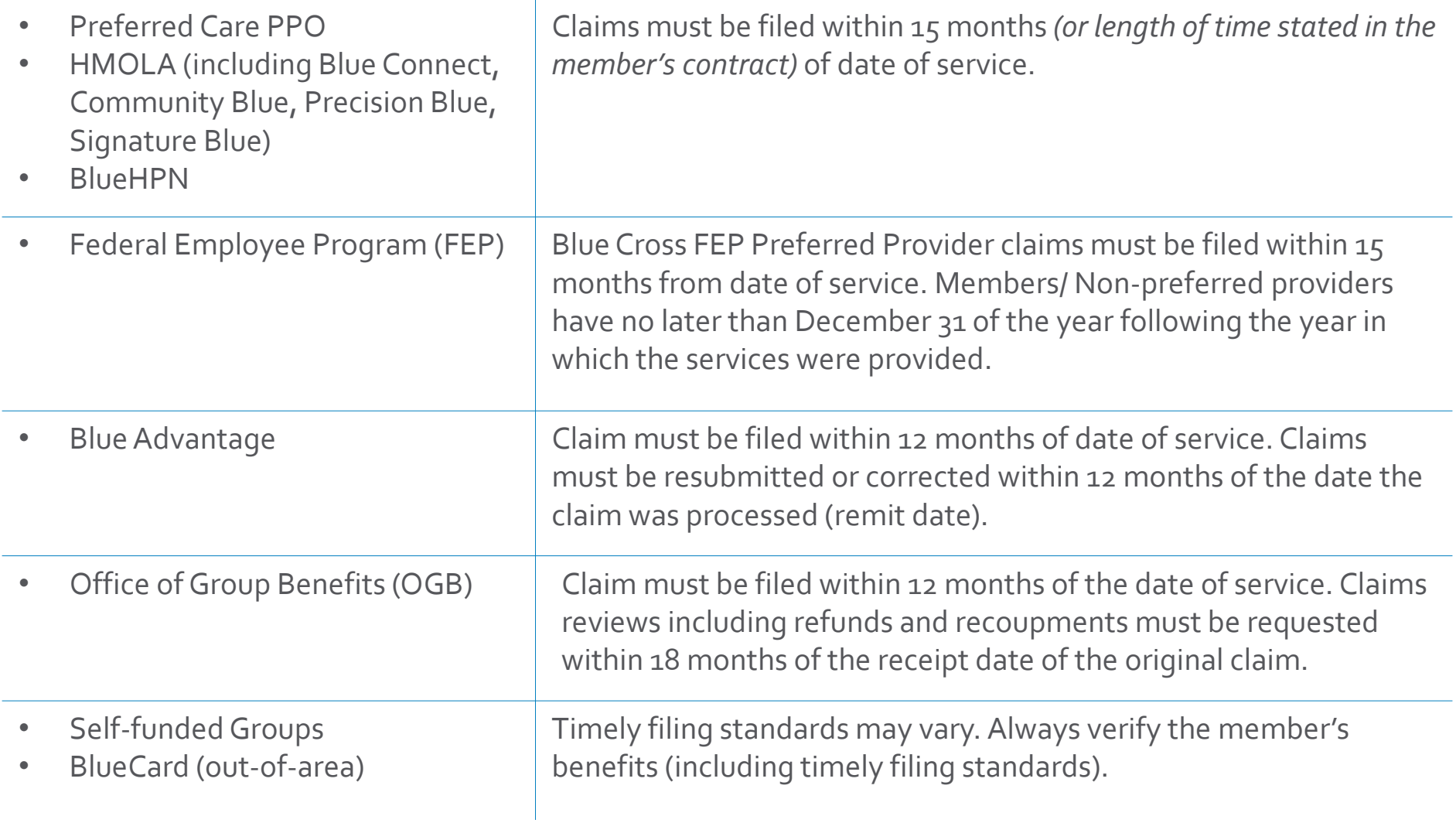

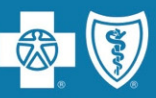

**Confirmation Reports** are generated in iLinkBlue and allow providers to electronically research submitted claims. Daily reports confirm acceptance of claims submitted directly through iLinkBlue, billing agency or clearinghouse.

- $\checkmark$  Reports are available within 24 hours of submitting claims (prior to 3 p.m.).
- $\checkmark$  Reports are available up to <sup>120</sup> days.
- $\checkmark$  Reports are displayed by date.

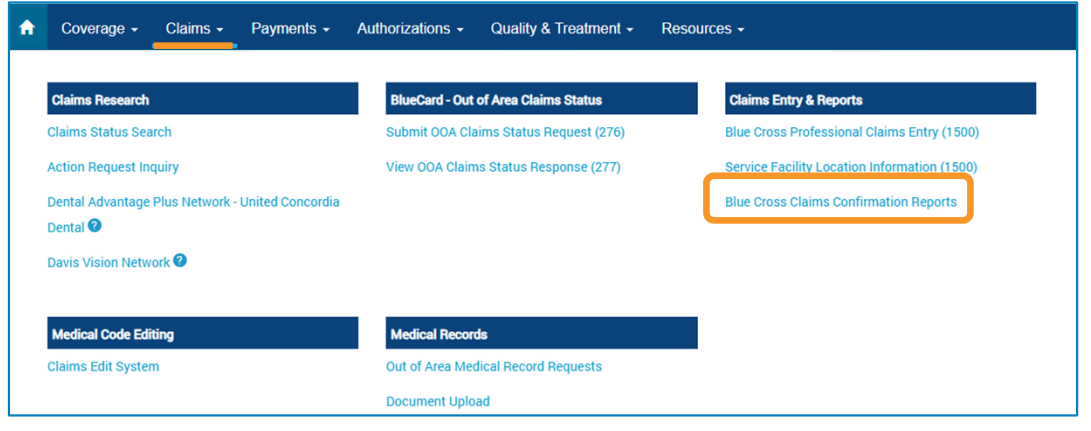

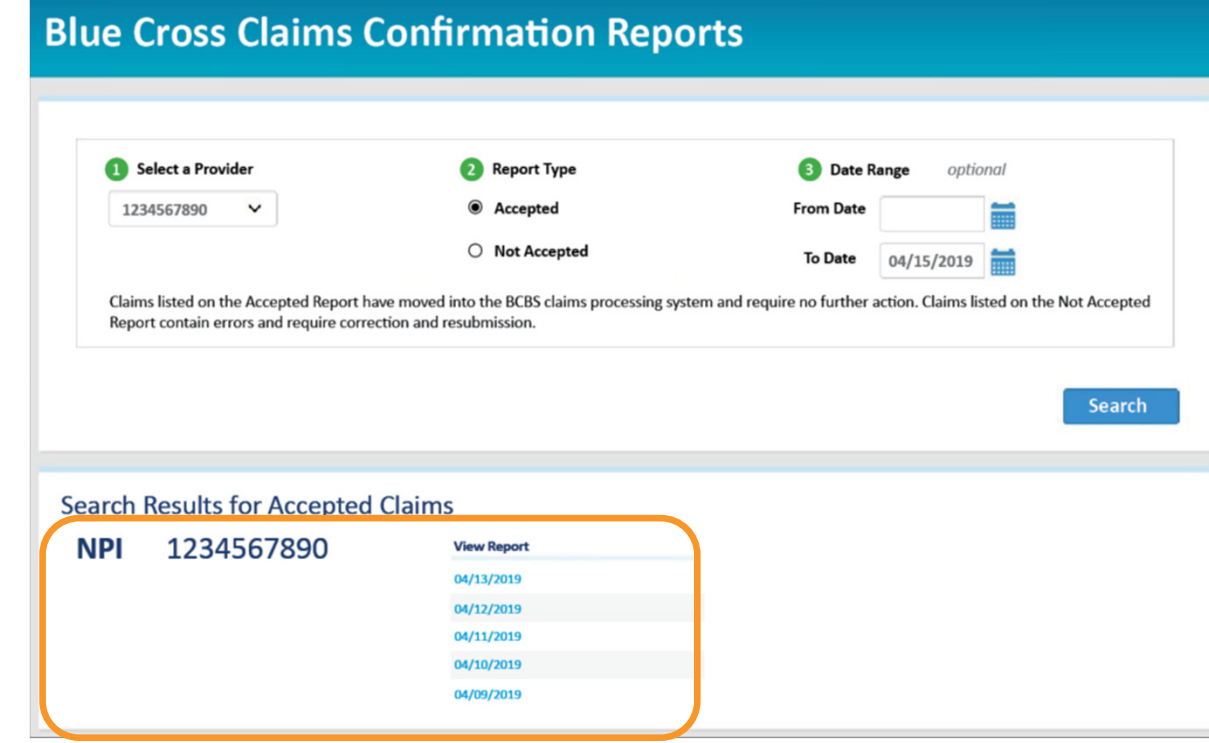

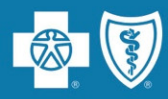

Confirmation Reports indicate detailed claim information on transactions that were accepted or not accepted for processing. Providers are responsible for reviewing these reports and correcting claims on the Not Accepted report.

# Accepted Report Example

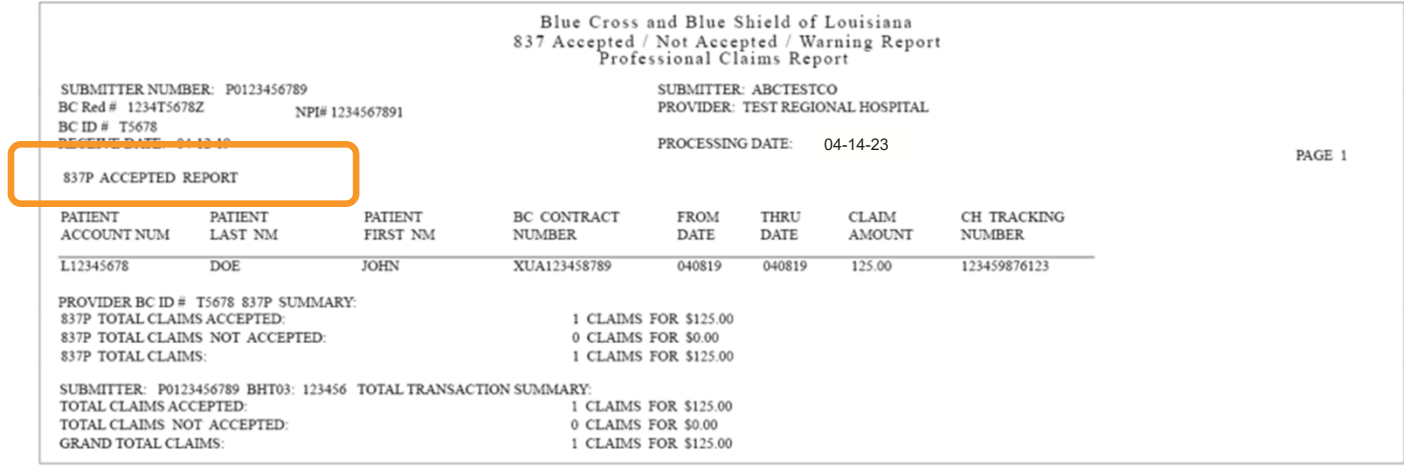

### NotAccepted Report Example

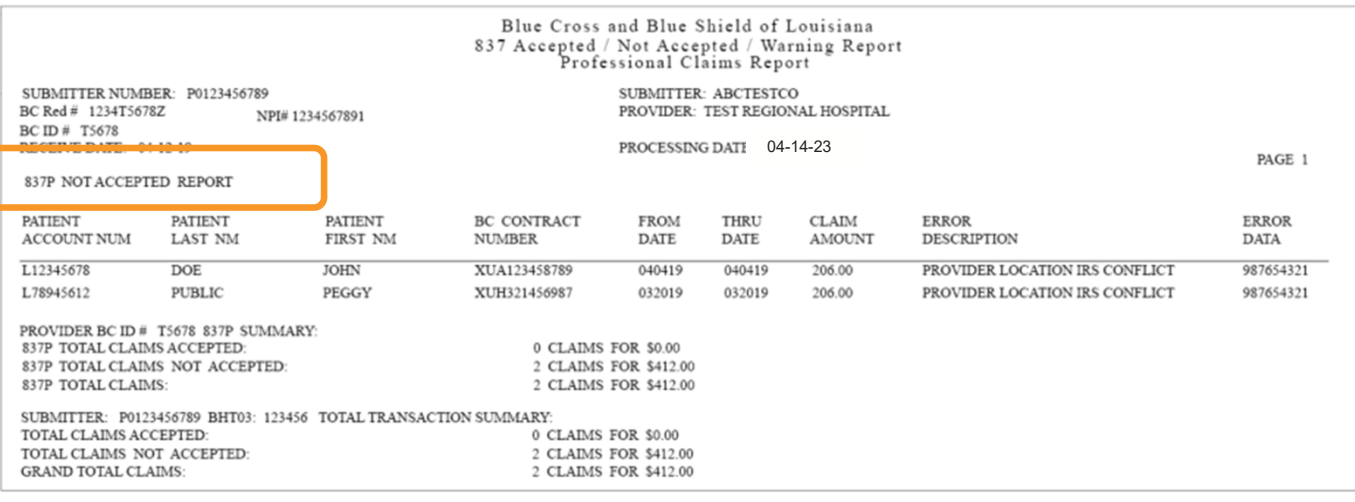

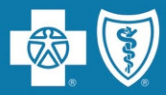

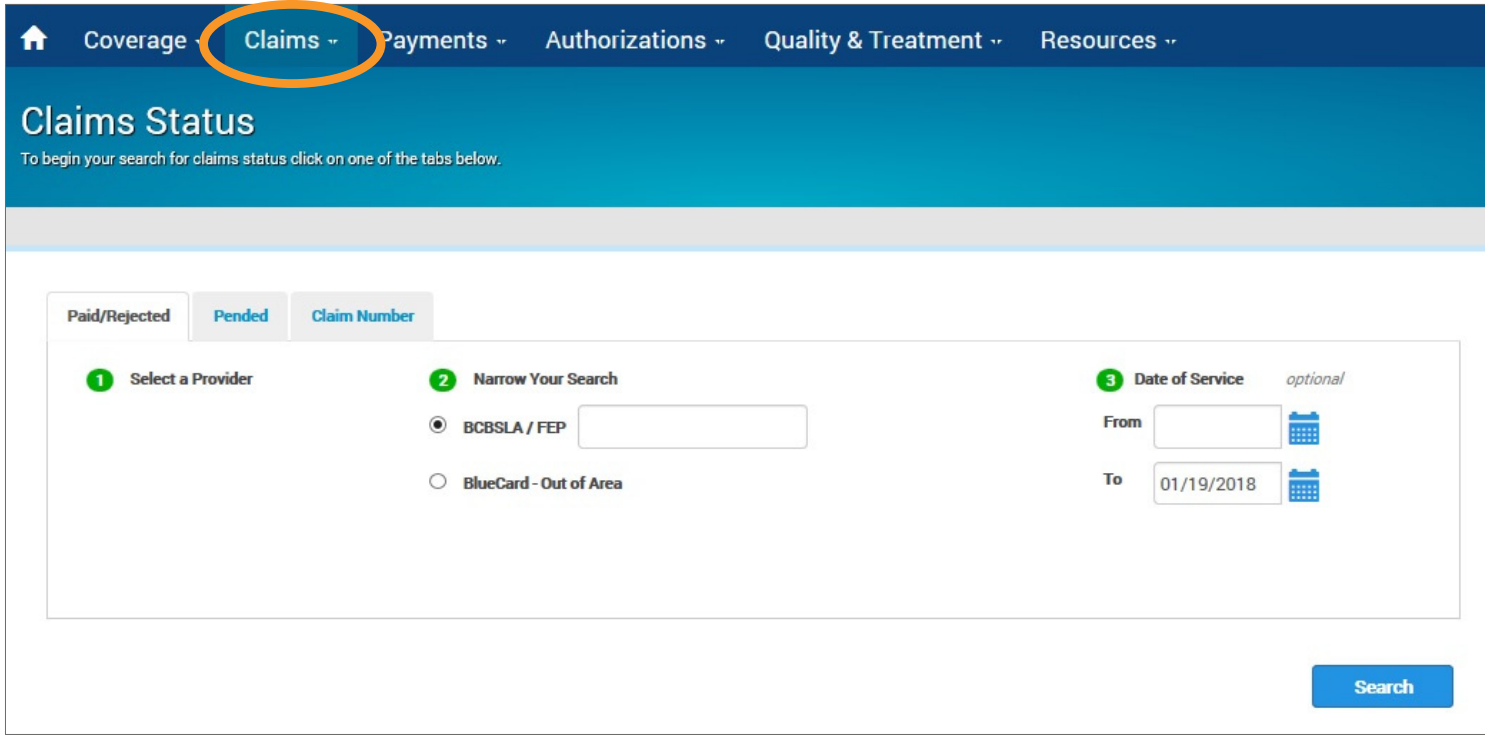

- $\bullet$  Use the "Claims" menu option to research paid, rejected and pended claims.
- $\bullet$  You can research BCBSLA, FEP and BlueCard‐Out of Area claims submitted to Blue Cross for processing.

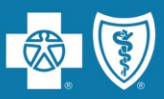

Action Requests allow you to electronically communicate with Blue Cross when you have questions or concerns about <sup>a</sup> claim.

## **Common reasons to submit anAction Request**

- $\bullet$ Claim status (detailed denials)
- $\bullet$ Claim denied for coordination of benefits
- $\bullet$ Claim denied as duplicate
- $\bullet$ Claim denied for no authorization (but there is <sup>a</sup> matching authorization on file)
- $\bullet$ • Information needed from member (coordination of benefits, subrogation)
- $\bullet$ Medical records receipt
- $\bullet$ No record of membership (effective and term date)
- $\bullet$ Questioning non‐covered charges
- •Recoupment reques<sup>t</sup>
- •Status of an appeal
- $\bullet$ Status of <sup>a</sup> grievance

Action Requests do not allow you to submit documentation regarding your claims review.

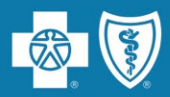

In iLinkBlue, on each claim, there is an **Action Request** button. It opens an electronic form that prepopulates with information on the specific claim. There are multiple places within iLinkBlue that include the action reques<sup>t</sup> buttons.

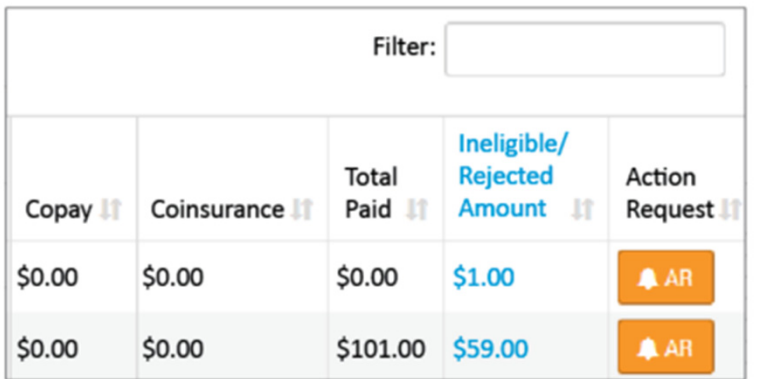

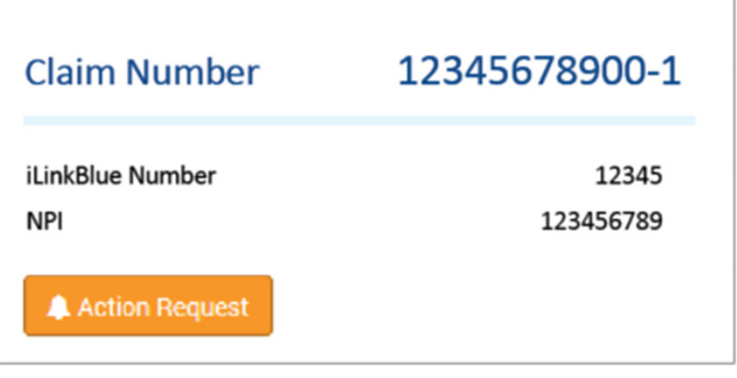

#### on the **Paid/Rejected Claims Results** screen

and

#### on the **Pended Claims Results** screen

on the **Claims Detail** screen

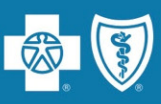

# **When submitting an Action Request:**

- •• Include your contact information
- $\bullet$ Be specific and detailed
- $\bullet$  Allow <sup>10</sup>‐15 working days for a response to each request
- $\bullet$  Check inAction Request Inquiry for <sup>a</sup> response
- $\bullet$ • Submit a second request if there was no resolution

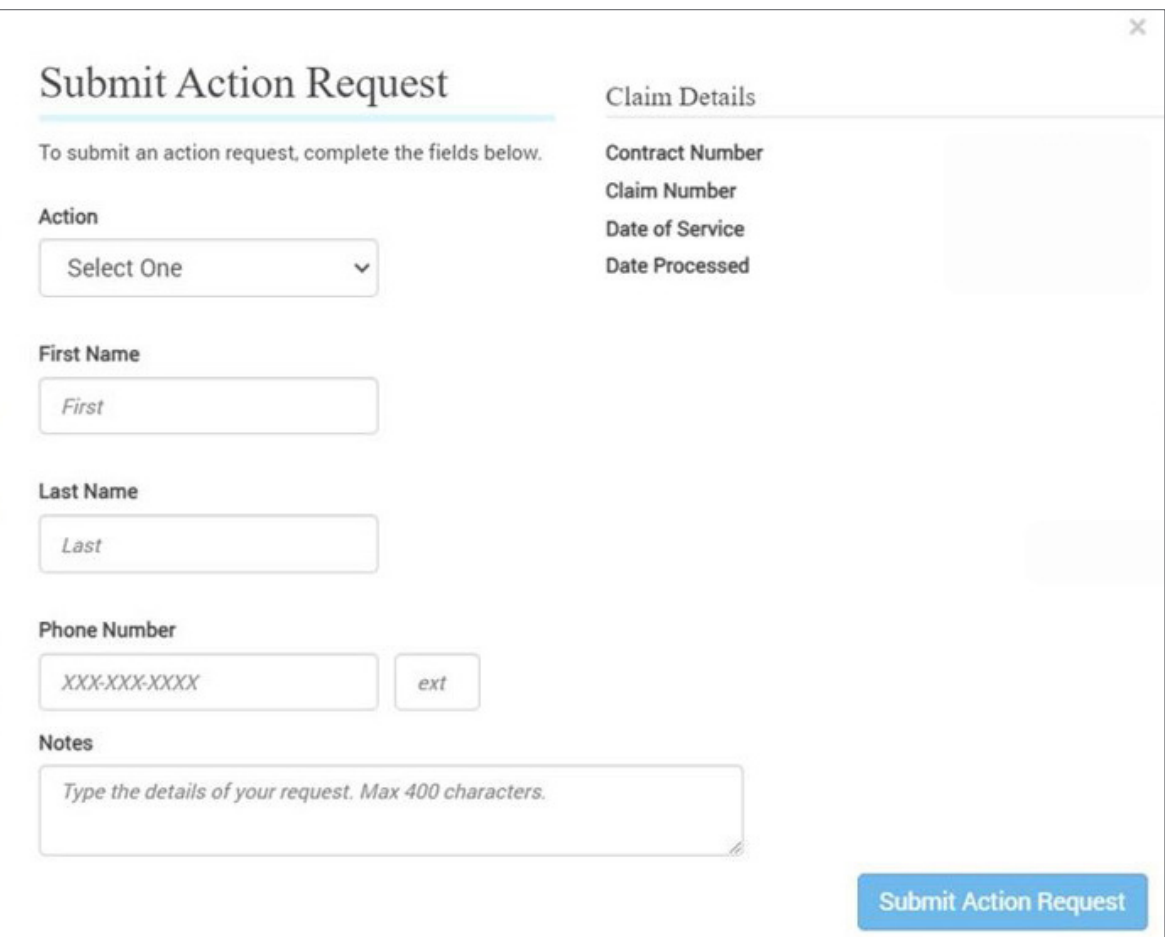

As a second step to **submitting anAction Request**, if you did not ge<sup>t</sup> <sup>a</sup> resolution, you may also contact the **Customer Care Center** using the number on the back of the patient's member ID card.

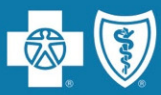

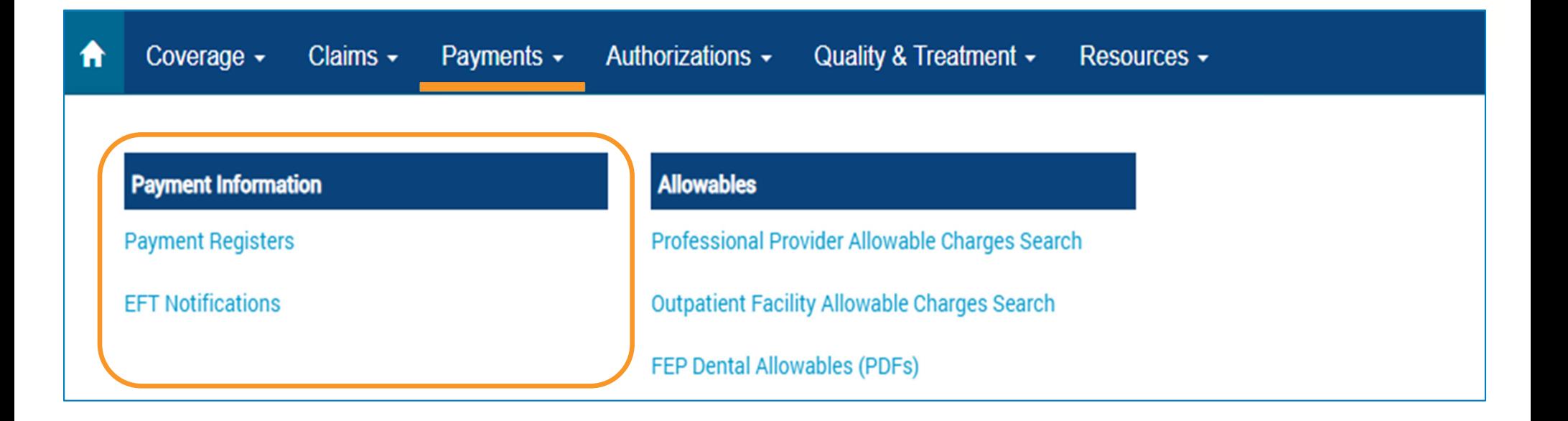

Use this section to access your Blue Cross paymen<sup>t</sup> information.Two years of paymen<sup>t</sup> registers and EFT notifications are available in iLinkBlue. EFT notifications for the week appear in the search results.

- • **Payment Registers** – view, print or save your paymen<sup>t</sup> registers. If you have access to multiple NPIs, registers will be available for each.
- • **EFT Notifications** – view Electronic FundsTransfer (EFT) Notifications. If you have access to multiple NPIs, EFT notifications will be available for each.

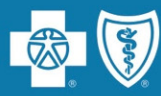

# **Need <sup>a</sup> past EFT Notification/Payment Register?**

Weekly EFT notifications and paymen<sup>t</sup> registers are available to providers on Mondays, based on claims payments from the previous week.

Set the calendar feature in the search feature to the date of <sup>a</sup> Monday within the last two years. This allows you to see pas<sup>t</sup> EFT notifications or payment registers.

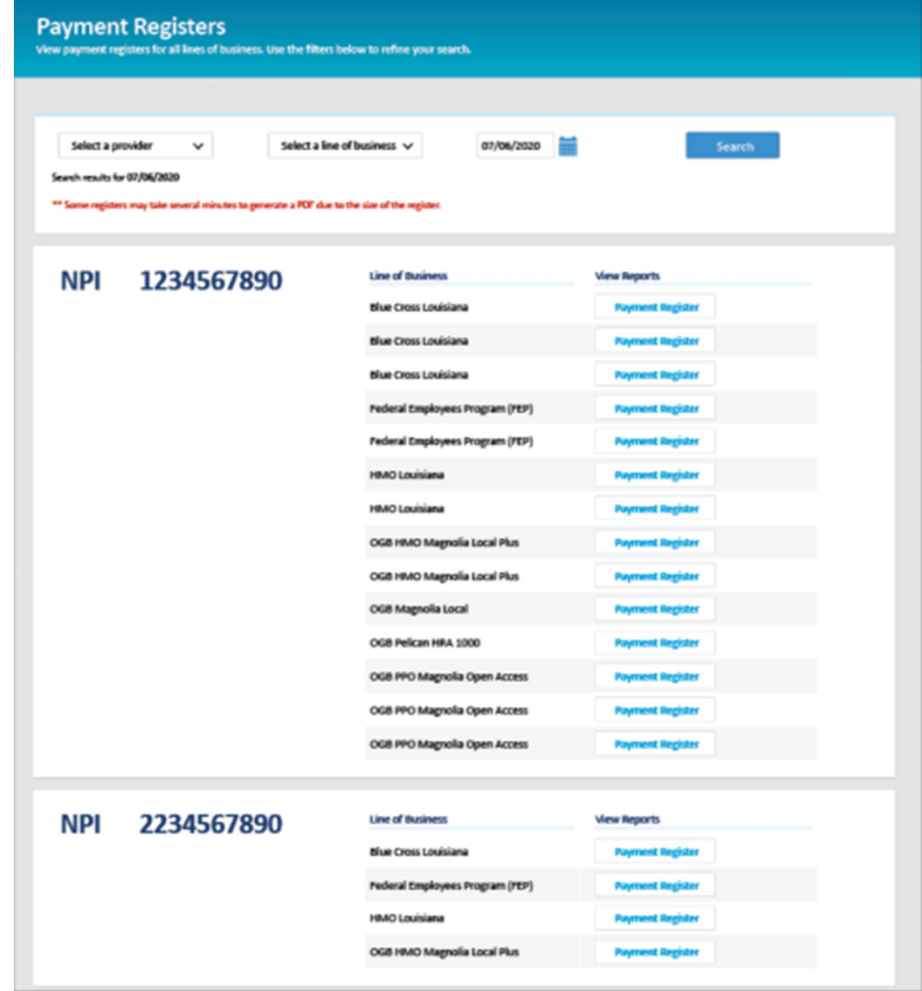

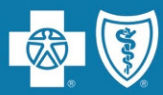

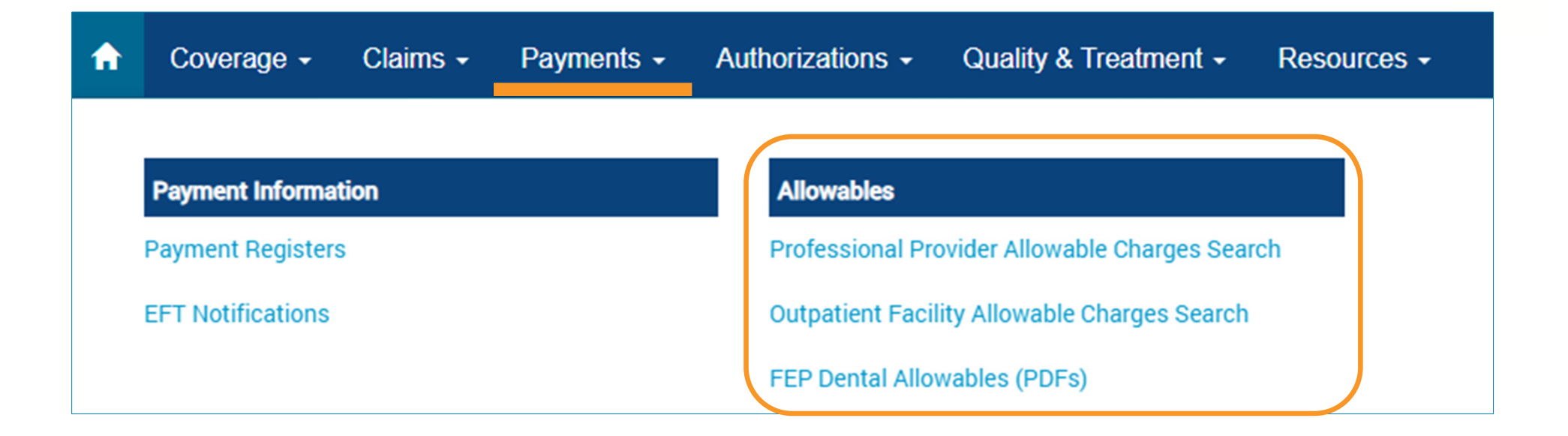

iLinkBlue includes two applications you can use to research Blue Cross allowables:

- •**Professional ProviderAllowable Charges Search**
- $\bullet$ **Outpatient FacilityAllowable Charges Search**

**FEP Dental Allowables (PDFs)** – this section includes printable PDFs for FEP Preferred Network dentists.

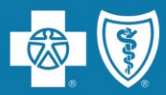

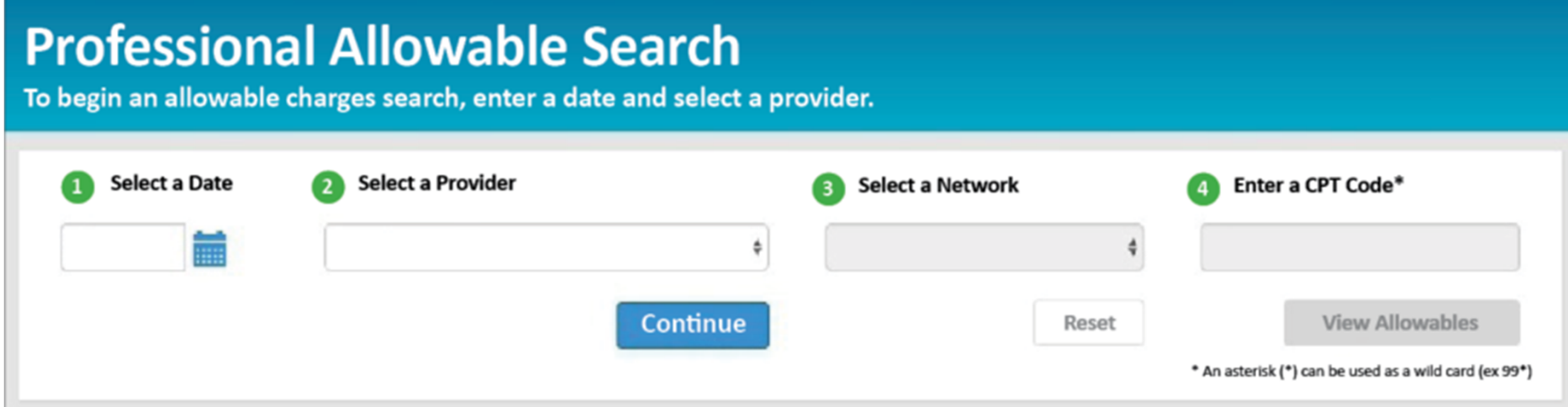

### **ProfessionalAllowable Search**

- • When searching for an allowable charge enter the date of service, appropriate network and the code.
- The date of service is important because you can search current, pas<sup>t</sup> or future (when available) allowable charges.

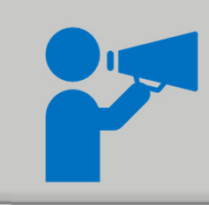

Providers must use iLinkBlue for professional allowable charges. Our Customer Care Center cannot assist with this service.

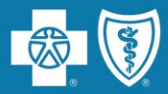

# **Claims Editing**

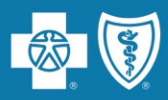

Use this section to evaluate code combinations to help reduce time‐consuming disputes.

**Claims Edit System** – This is an easy‐to‐use code‐auditing reference application designed to help providers determine claim edit outcomes.

The CES application in iLinkBlue is not <sup>a</sup> pricing or <sup>a</sup> claims processing application. It is a research application designed to evaluate code combinations in the Blue Cross claims‐editing system.

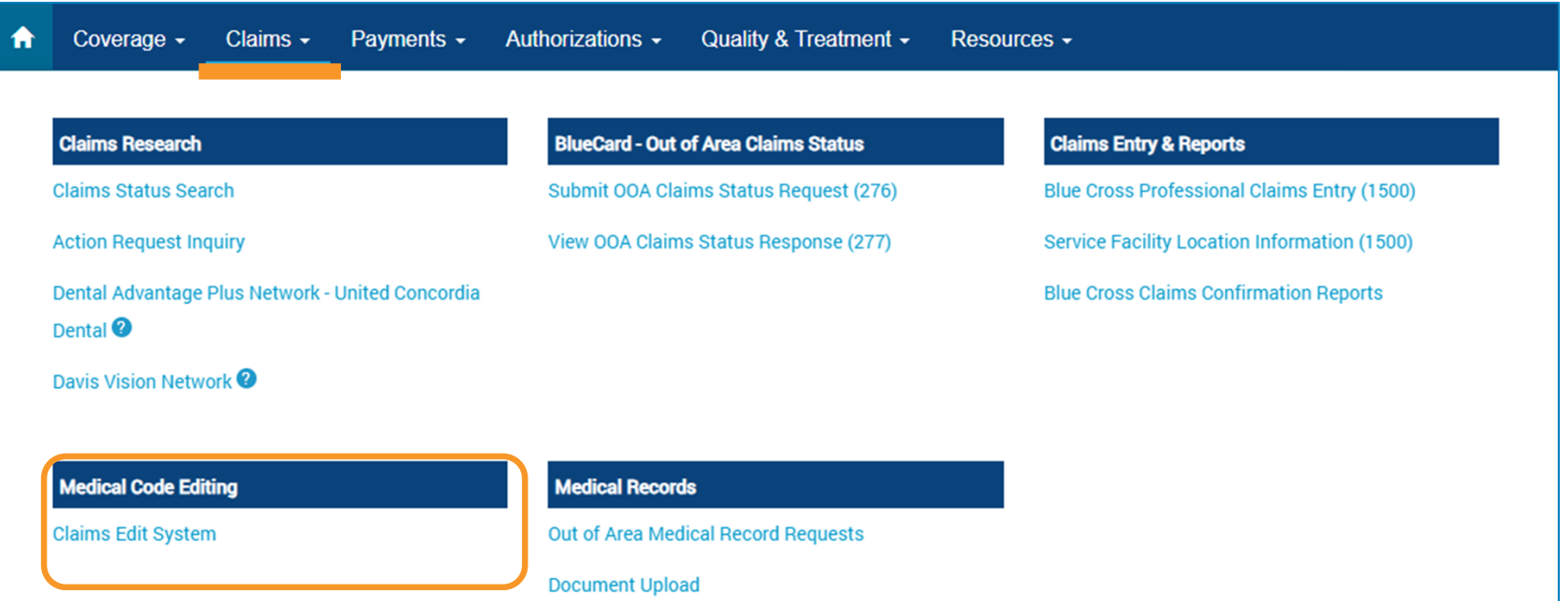

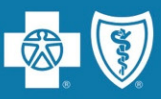

The CES tool is available for both **outpatient facility** and **professional** claims. Please make sure you select the correct tab as the edits and modifiers will not be the same.

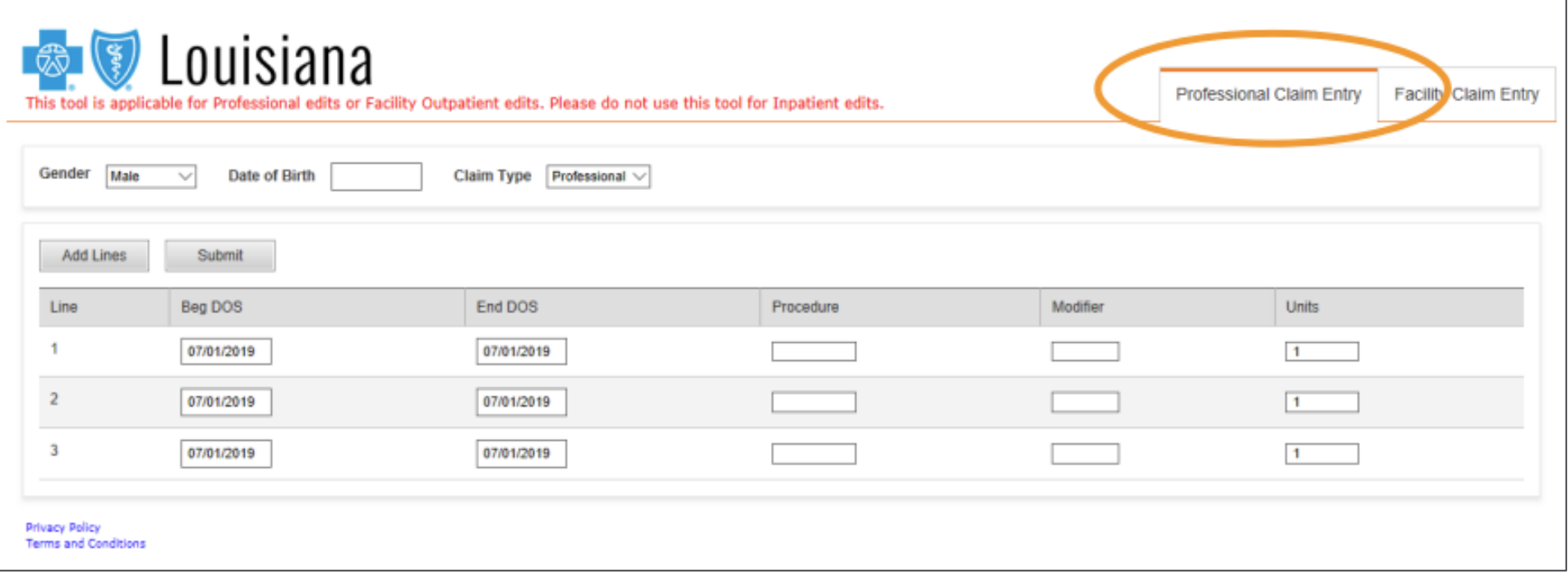

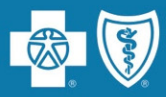

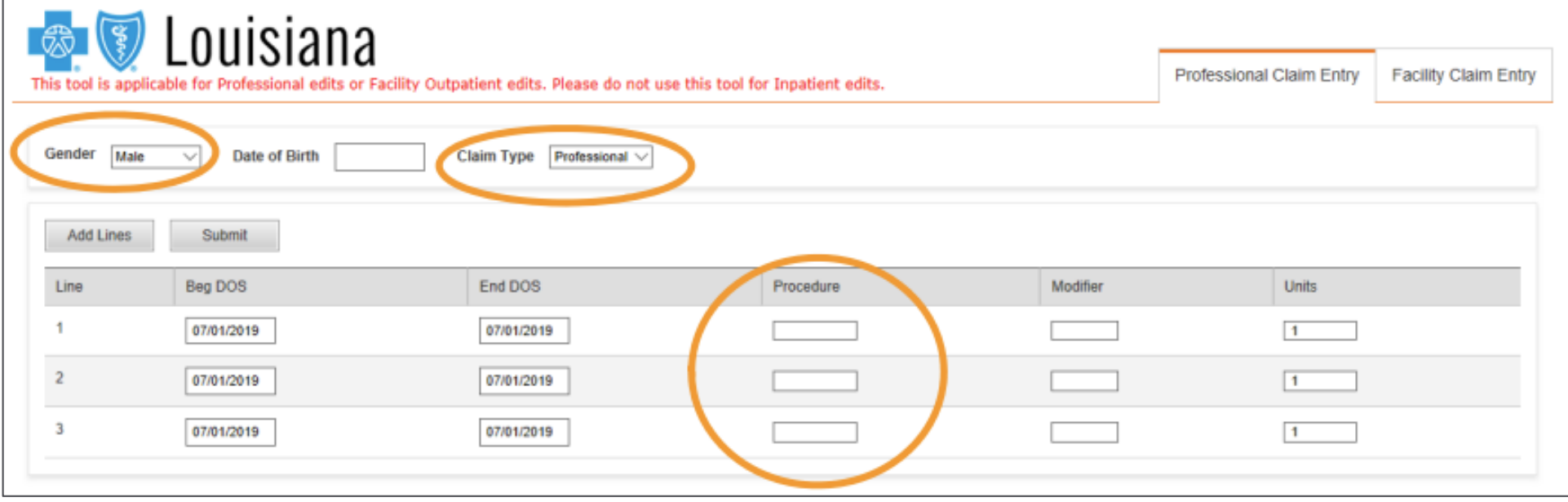

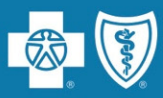

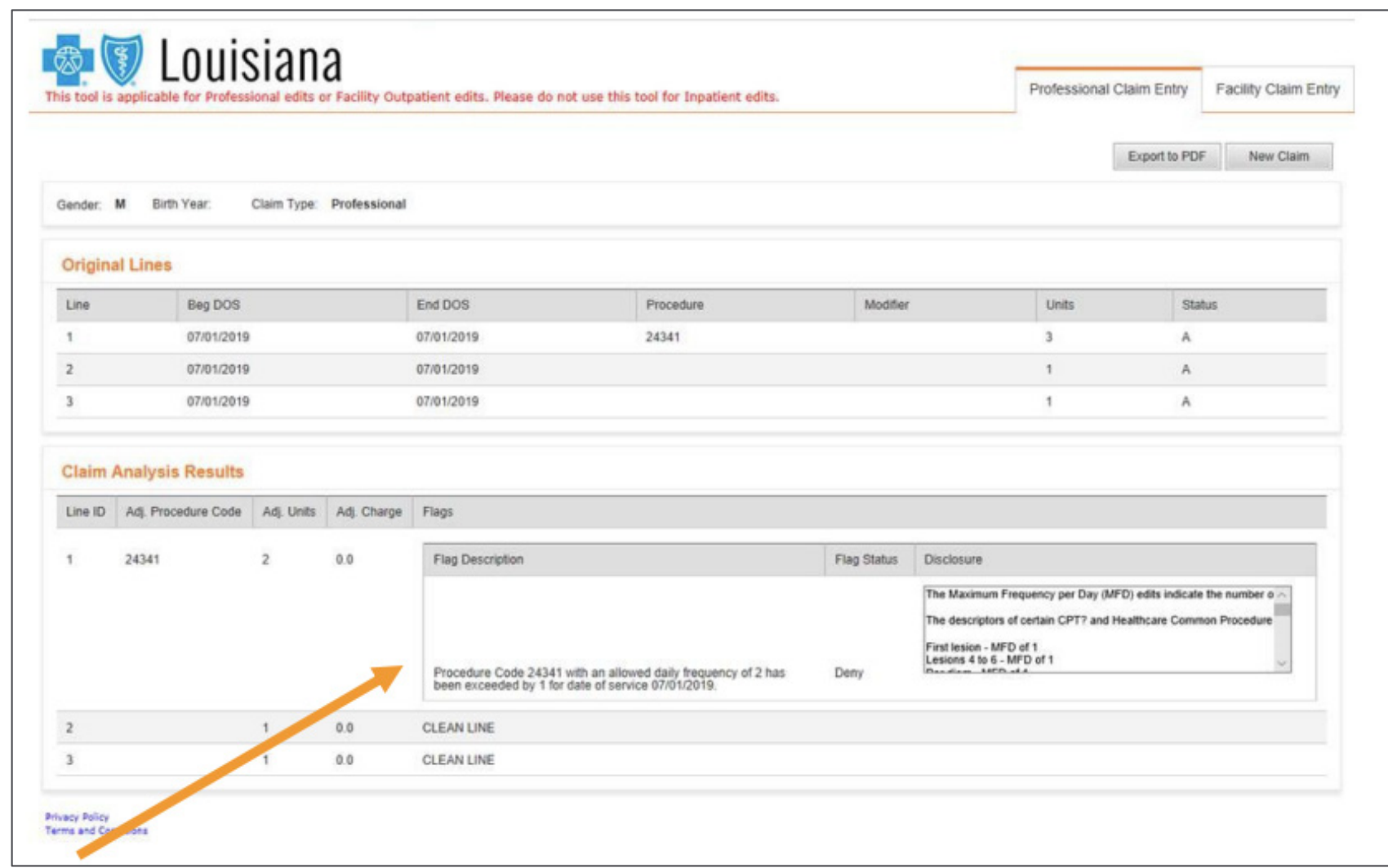

CPT Code 24341 – Repair, tendon or muscle, upper arm or elbow daily max frequency limit of <sup>2</sup> units. Code on one line with 3 units – <sup>2</sup> units will pay, <sup>1</sup> unit will deny.

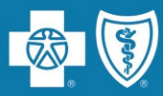

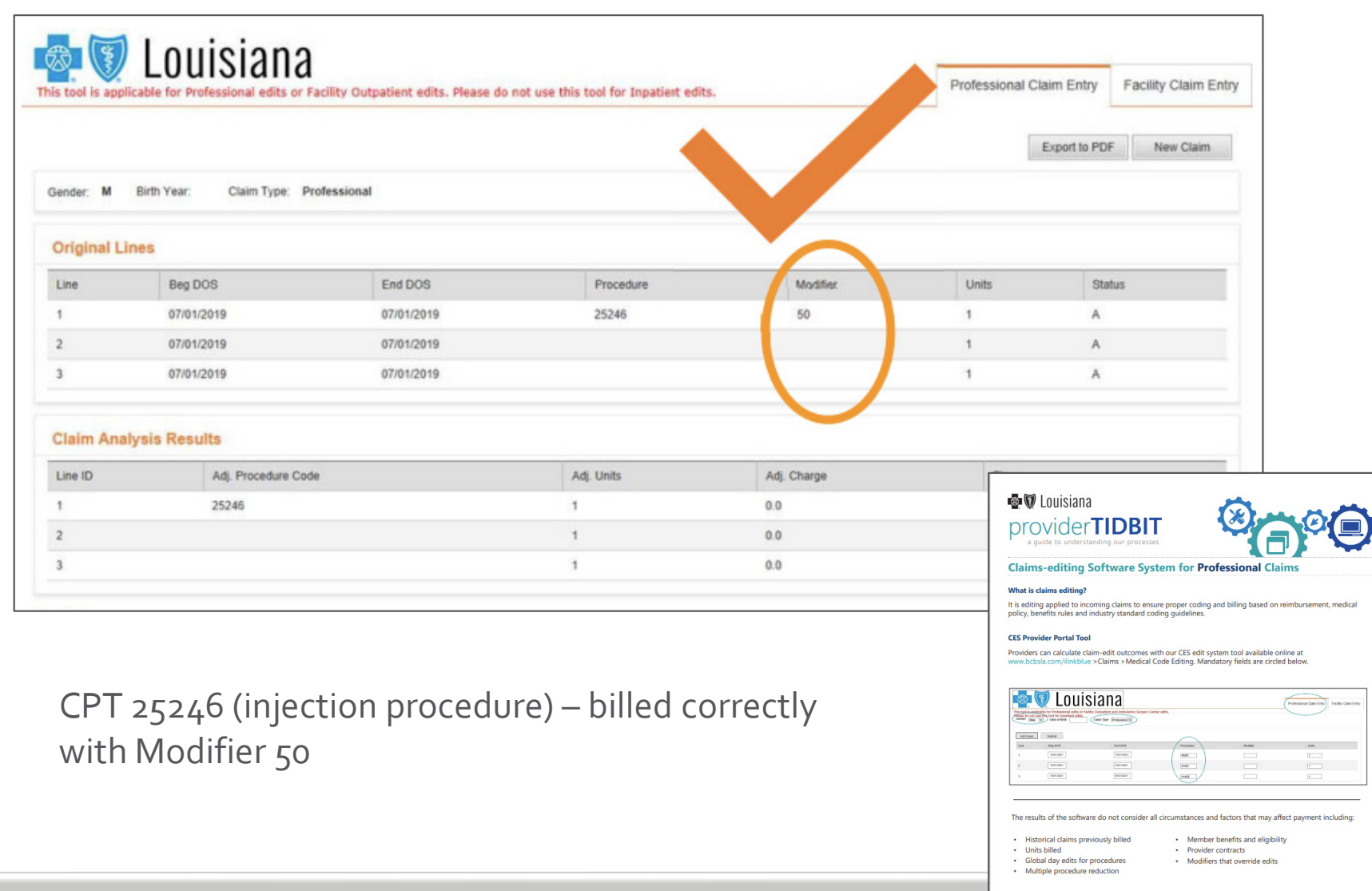

The CES Provider Tidbit can be found online at **www.bcbsla.com/providers**, click on "Resources," then "Tidbits."

 $Next \rightarrow$ 

TB000172019

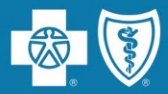

# **Helpful Reminders**

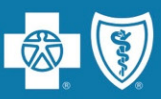

- $\bullet$ Allows identification of high‐risk patients.
- $\bullet$  Allows opportunities to engage patients in care managemen<sup>t</sup> programs and care prevention initiatives.
- $\bullet$ • Reduces the administrative burden of medical record requests and adjusting claims for both the provider and Blue Cross.
- $\bullet$  Reduces costs associated with submitting corrected claims.
- $\bullet$  Use of Category II Codes can reduce the need for medical records.

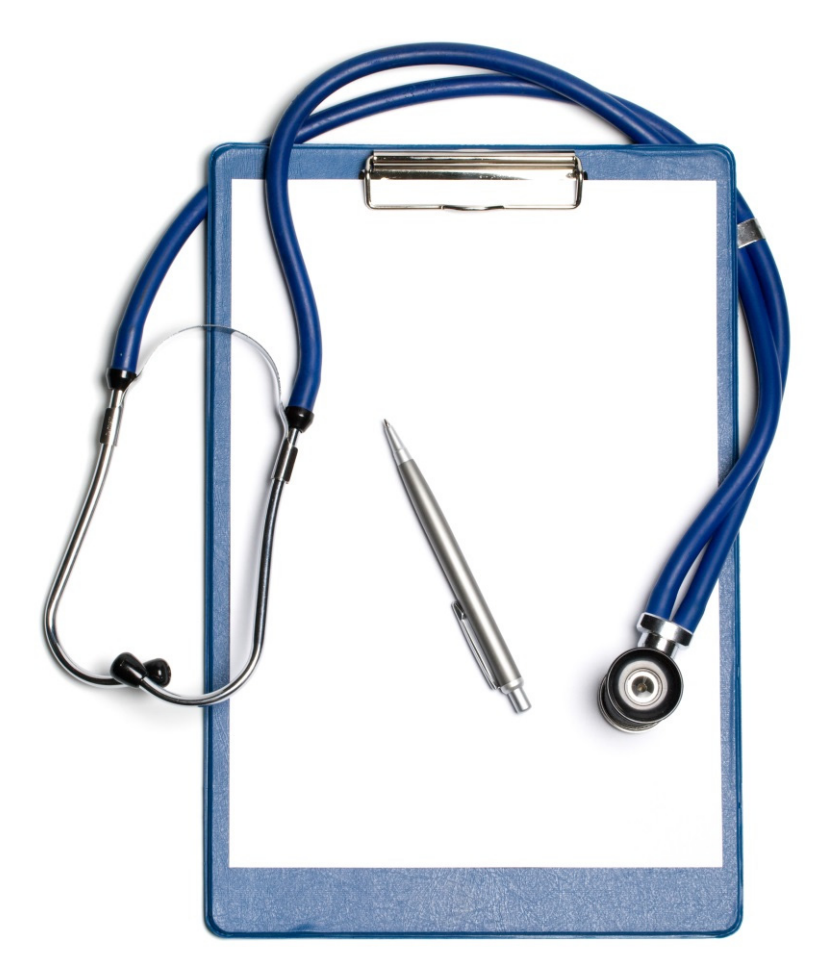

- $\bullet$ • Include chronic conditions in documentation.
- $\bullet$ Code to the highest specificity.
- $\bullet$ Monitored, Evaluated, Assessed or Treated (MEAT) should be noted.
- $\bullet$ Clarify whether <sup>a</sup> condition is **chronic** or **acute**.
- • Clarify whether <sup>a</sup> condition is **controlled** or **uncontrolled** to document the current status of condition/how it is being managed.
- $\bullet$ Clarify the **type of diabetes** (if applicable).

Example: Notes may say "Diabetes Type II and CKD Stage III," but if stated as "CKD III Due to Diabetes," it would result in <sup>a</sup> different ICD‐<sup>10</sup> Code.

#### **Improper documentation could result in audits and/or the reques<sup>t</sup> of medical records.**

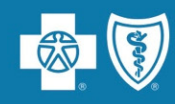

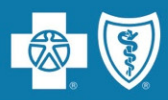

From time to time, you may receive <sup>a</sup> medical record reques<sup>t</sup> from us or one of our vendors to perform medical record chart audits on our behalf.

- • Per your Blue Cross network agreement, **providers are not to charge <sup>a</sup> fee** for providing medical records to Blue Cross or agencies acting on our behalf.
- • If you use <sup>a</sup> copy center or <sup>a</sup> vendor to provide us with requested medical records, providers are to ensure we receive those records without <sup>a</sup> charge.
- $\bullet$  You do not need to obtain <sup>a</sup> distinct and specific authorization from the member for these medical record releases or reviews.
- • The patient's Blue Cross subscriber contract allows for the release of the information to Blue Cross or its designee.
- $\bullet$  iLinkBlue has <sup>a</sup> Document Upload feature allowing documents, including medical records for retrospective or pos<sup>t</sup> claim review, to be uploaded that would otherwise be faxed, emailed or mailed.
- • Medical records should be returned no less than 10 days from the date of receipt.

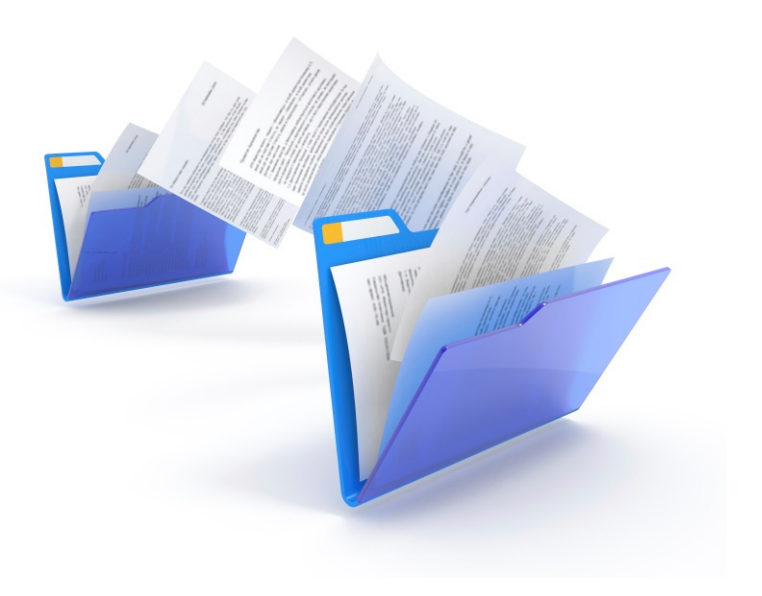

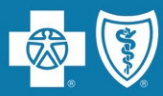

Providers are required to use our self‐service tools for:

- •Member eligibility
- $\bullet$ Claim status inquiries
- •Professional allowable searches
- $\bullet$ Medical policy searches

These services will no longer be handled directly by our Customer Care Center.

#### **Self‐service tools available to providers:**

- $\bullet$ iLinkBlue (**www.bcbsla.com/ilinkblue**)
- • $\bullet$   $\;$  Interactive Voice Recognition (IVR) (1‐800‐922‐8866)
	- $-$  The Automated Benefits & Claim Status (IVR Navigation Guide) Tidbit will help you navigate the IVR system and is available at **www.bcbsla.com/providers** >Resources >Tidbits.
- •HIPAA 27x transactions

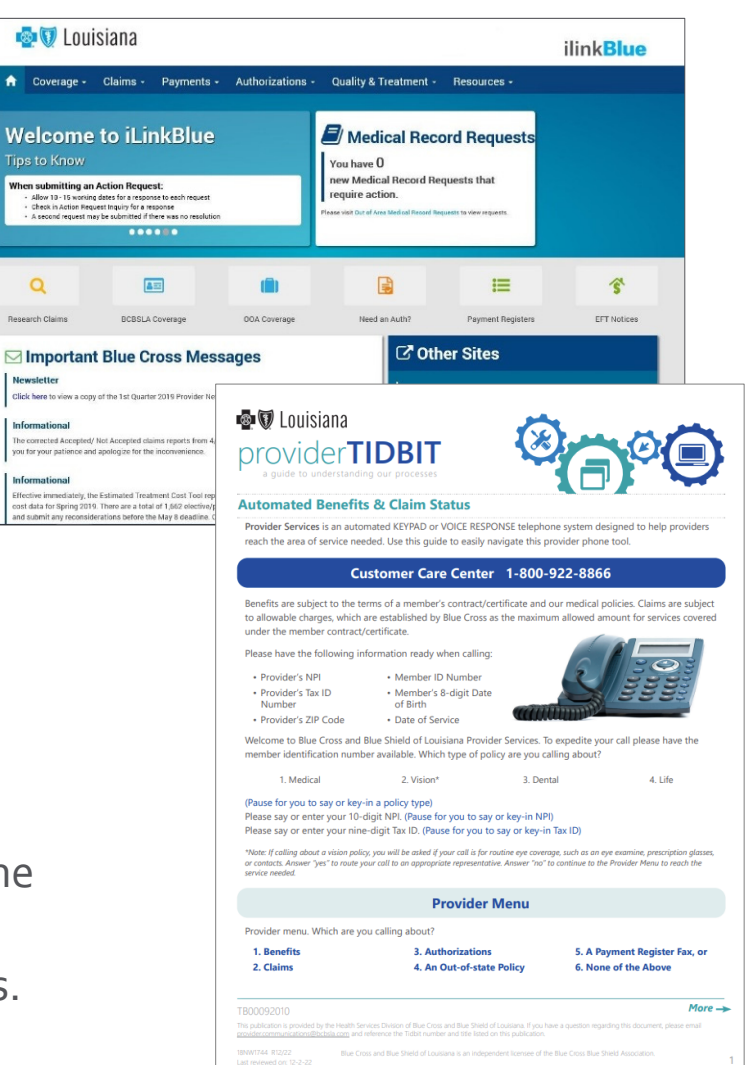

 $\uparrow$ Wel

> Click here **Informa** The corres<br>you for yo

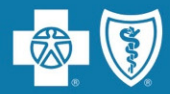

# **Credentialing, Recredentialing & Updating Your Information**

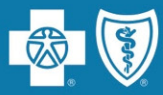

# **Credentialing is Required for NetworkParticipation**

Blue Cross and Blue Shield of Louisiana credentials all practitioners and facilities that participate in our networks.

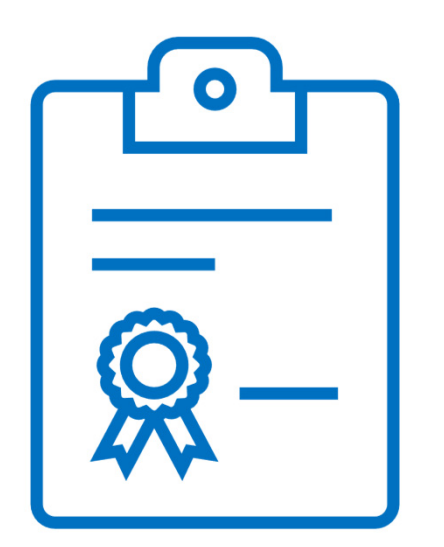

We partner with **symplrCVO** to conduct credentialing verification processes for our commercial networks.

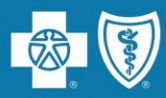

To join our networks, you must complete and submit documentation to start the credentialing process or to obtain <sup>a</sup> provider record.

- Go to the **Join Our Networks** page then, select **Professional Providers** or **Facilities and Hospitals** to find:
	- Credentialing packets
	- Quick links to the Provider Update Request Form
	- Credentialing criteria for professional, facility and hospital‐ based providers
	- Frequently asked questions (FAQs)

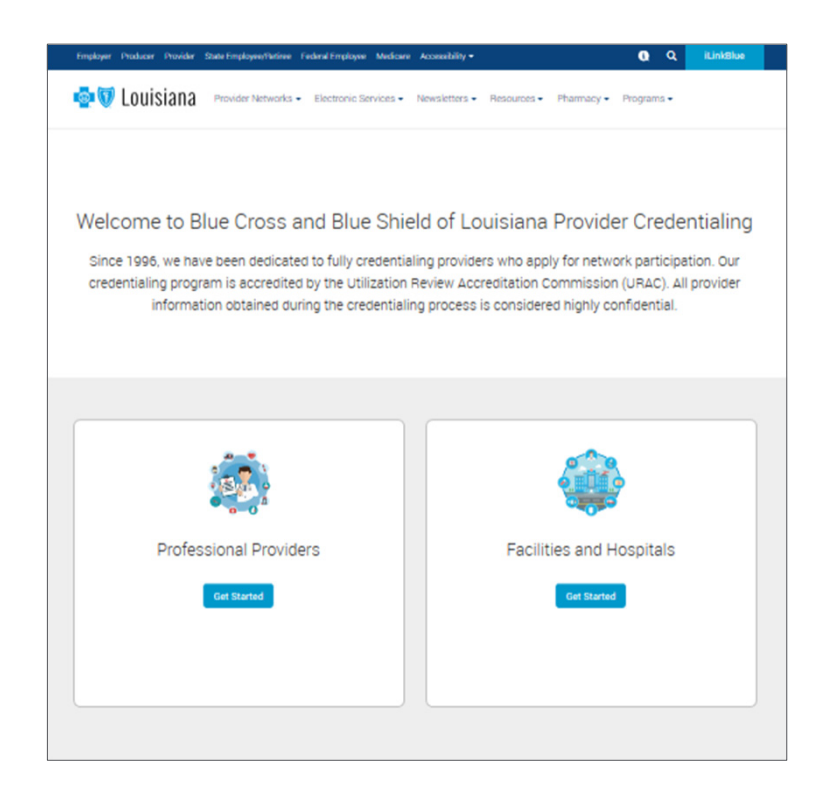

### **www.bcbsla.com/providers** >Network Enrollment >Join Our Networks

Our **Provider Update Request Form** accommodates all your change requests, which are handled directly by our Provider Data Management team.

It is important that we always have your most currentinformation!

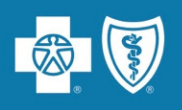

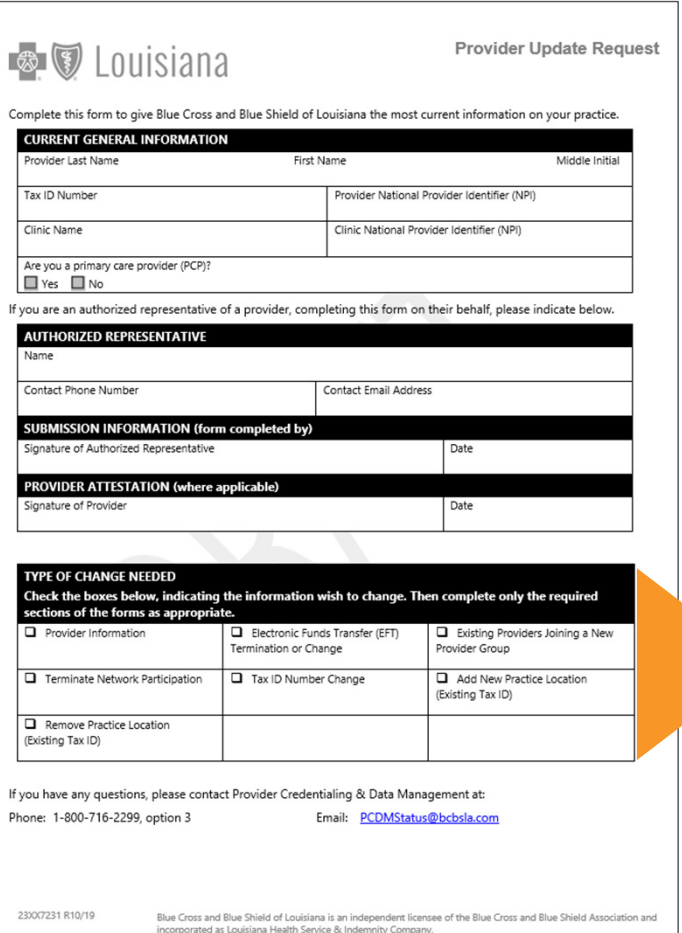

This form allows you to make any of the following changes. Simply check the appropriate box(es) to indicate the type of change needed.You may select more than one option.

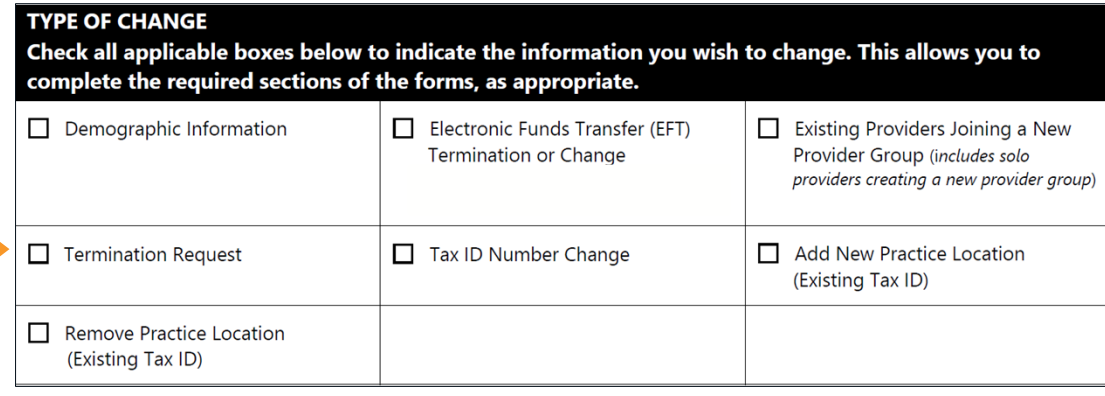

The form is available online at **www.bcbsla.com/providers** >Resources >Forms.

# **Updating Your Information Information Information Information**

- $\bullet$ • Indicate on the Provider Request Form the type of change you are requesting.
- $\bullet$  You will **only** need to fill out the section of this form that needs updating. Completing the entire form is not required.

that we always have your most currentinformation!

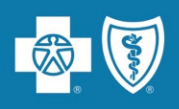

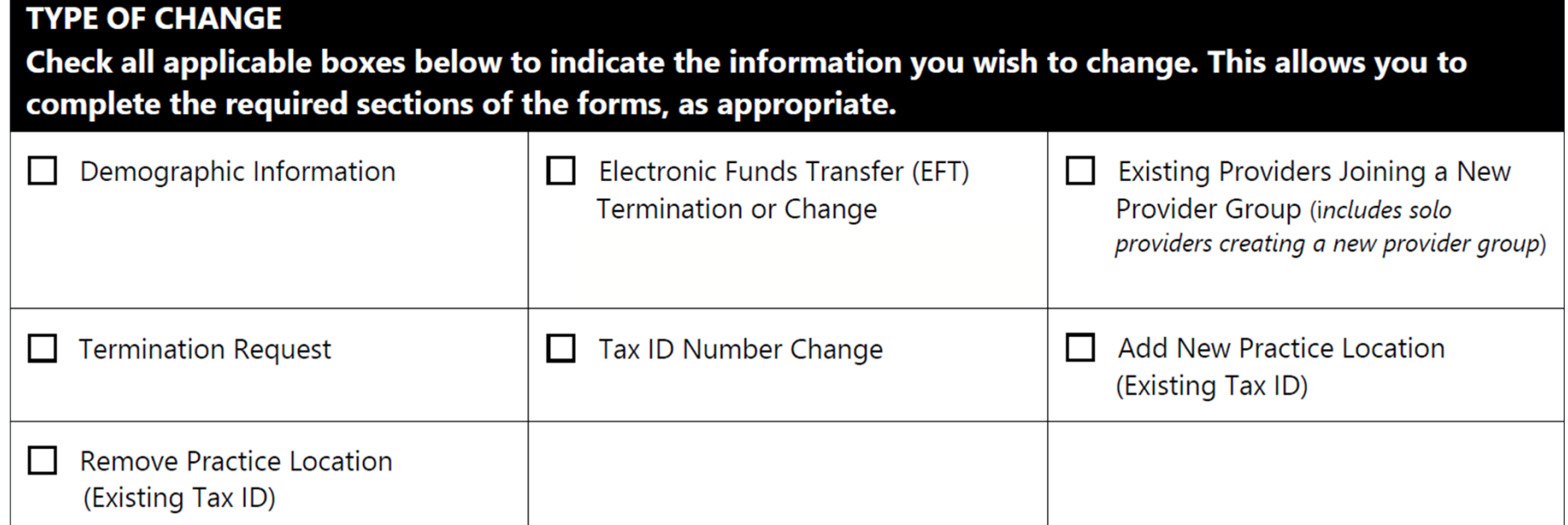

# Some change selections on the **Provider Update Request Form**

include <sup>a</sup> checklist of required supporting documentation needed to complete your request.

- •Complete the checklist:
- $\bullet$  $\bullet~$  Ensure all requested items on the checklist are included or completed before submitting.

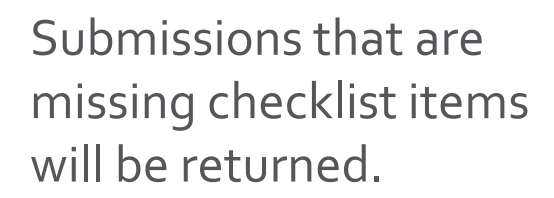

that we always have your most currentinformation!

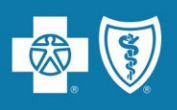

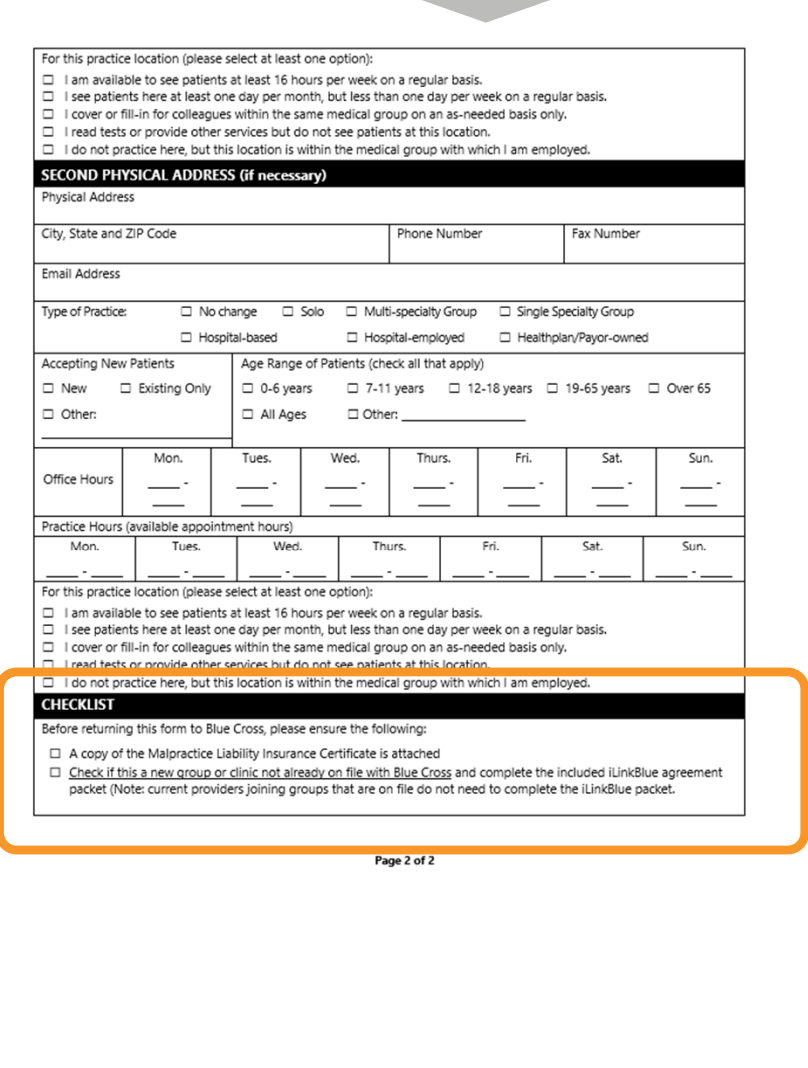

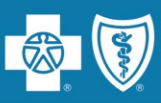

For full information on how to complete the credentialing/recredentialing processes, view our **Provider Credentialing & Data Management Webinar** presentation. It is available online at **www.bcbsla.com/providers** >Resources >Workshops & Webinars.

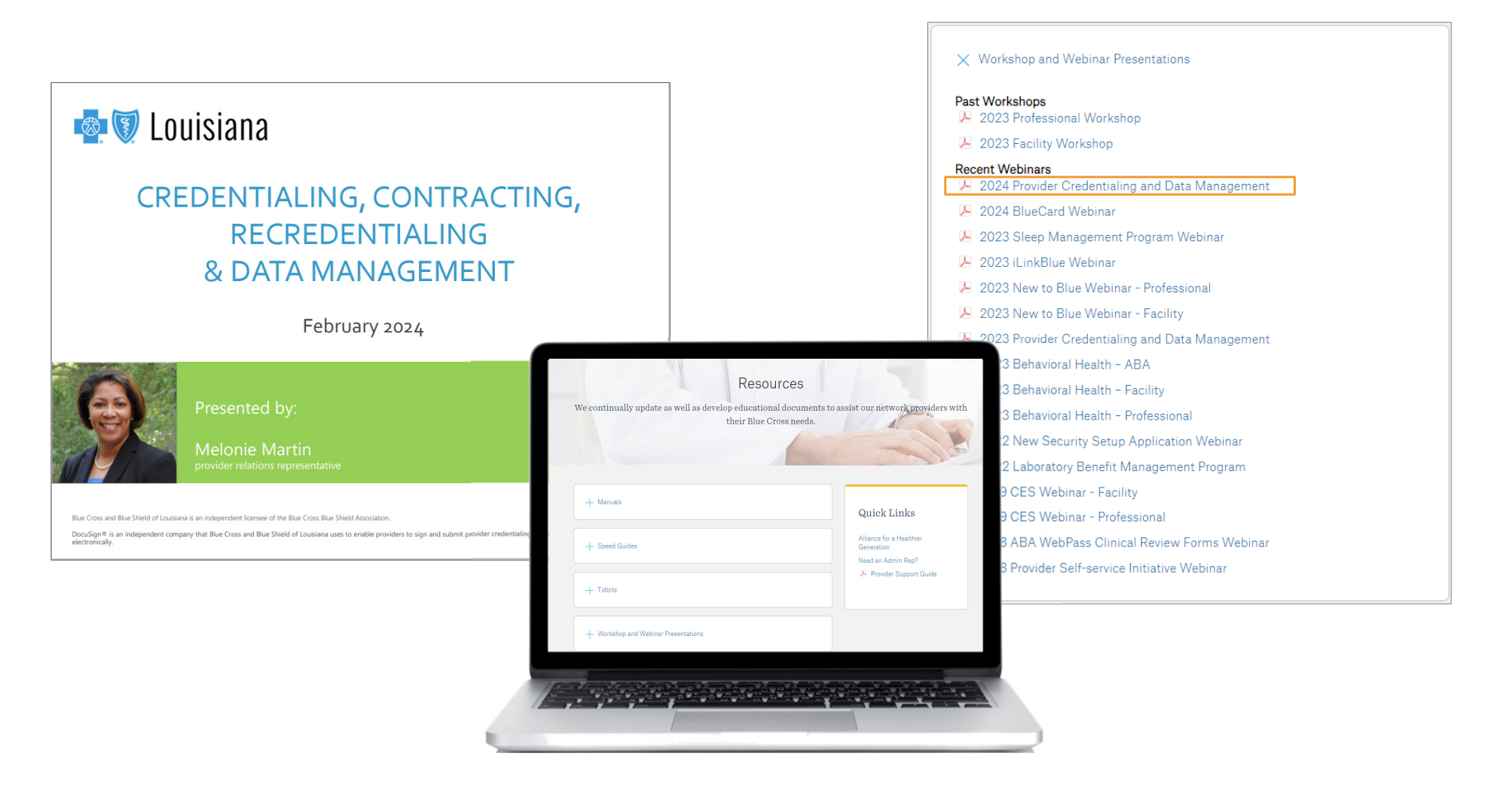
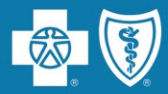

# **Support**

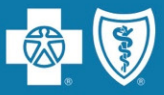

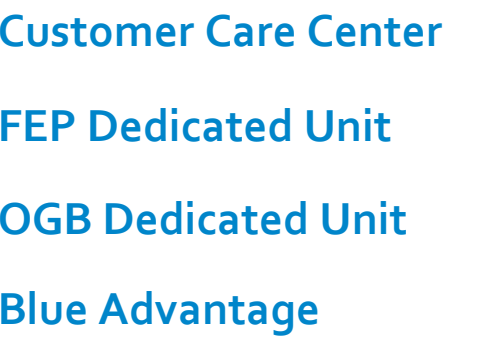

**Center <sup>1</sup>‐800‐922‐8866**

**Dedicated Unit <sup>1</sup>‐800‐272‐3029**

**Dedicated Unit <sup>1</sup>‐800‐392‐4089**

**Advantage <sup>1</sup>‐866‐508‐7145**

**For information NOT available on iLinkBlue**

### **Other Provider Phone Lines**

**BlueCard Eligibility Line** – <sup>1</sup>‐800‐676‐BLUE (1‐800‐676‐2583) for out‐of‐state member eligibility and benefits information

**Fraud &Abuse Hotline** – <sup>1</sup>‐800‐392‐9249 Call 24/7 and you can remain anonymous as all reports are confidential

### **Health Services Division** – <sup>1</sup>‐800‐716‐<sup>2299</sup>

**option <sup>1</sup>** – for questions regarding provider contracts

**option <sup>2</sup>** – for questions regarding credentialing and provider record information

**option 3** – for questions regarding iLinkBlue and clearinghouse information

**option <sup>4</sup>** – for questions regarding provider relations

**option 5** – for questions regarding security access to online services

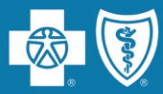

### **Jami Zachary Manager**

### **Marie Davis – Sr. Provider Relations Rep.**

Allen,Avoyelles, Beauregard, Caldwell, Catahoula, Concordia, East Carroll, Evangeline, Franklin, LaSalle, Madison, Morehouse, Ouachita, Rapides, Richland,Tensas,Vernon,West Carroll, Acadia

### **AnnaGranen – Sr. Provider Relations Rep.**

Jefferson, Orleans, Plaquemines, St. Bernard, Iberville

### **Mary Guy**

East Feliciana, St. Helena, St.Tammany, Tangipahoa, Washington, West Feliciana, Livingston, Pointe Coupee, St. Martin, Terrebonne

### **Melonie Martin**

East Baton Rouge, Ascension, West Baton Rouge

### **Amber Strahan**

Bienville, Bossier, Caddo, Claiborne, Desoto, Grant,Jackson, Lincoln, Natchitoches, Red River, Sabine, Union, Webster, Winn, Jefferson Davis, St. Landry**,** Vermilion

### **YolandaTrahan**

Assumption, Iberia, Lafayette, St. Charles, St.James, St.John the Baptist, St. Mary, Calcasieu, Cameron, Lafourche

**provider.relations@bcbsla.com** | 1-800-716-2299, option 4

**Paden Mouton, Supervisor**

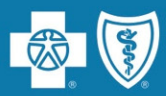

### **Jason Heck, Director – jason.heck@bcbsla.com**

**Diana Bercaw, Lead Provider Network Development Representative** – **diana.bercaw@bcbsla.com** Jefferson, Orleans, Plaquemines and St. Bernard parishes

**Jordan Black, Sr. Provider Network Development Representative** – **jordan.black@bcbsla.com** Acadia, Evangeline, Iberia, Lafayette, St. Landry, St. Martin, St. Mary and Vermilion parishes

**Sue Condon, Lead Network Development &Contracting Representative** – **sue.condon@bcbsla.com** Ascension, East Baton Rouge, East Feliciana, Iberville, Livingston, Pointe Coupee, St. Helena, West Baton Rouge, andWest Feliciana parishes

**Cora LeBlanc, Sr. Provider Network Development Representative** – **cora.leblanc@bcbsla.com** Assumption, Lafourche, St. Charles, St.James, St.JohnThe Baptist, St. Mary, St.Tammany,Tangipahoa, Terrebonne andWashington parishes

**Dayna Roy, Sr. Provider Network Development Representative** – **dayna.roy@bcbsla.com** Allen,Avoyelles, Beauregard, Calcasieu, Cameron,Grant,Jefferson Davis, Rapides andVernon parishes

**LaurenViola, Provider Network Development Representative** – **lauren.viola@bcbsla.com** Caldwell, Catahoula, Concordia, East Carroll, Franklin,Jackson, Lincoln, Madison, Morehouse, Ouachita, Richland, Tensas,Union andWest Carroll parishes

**Kim Jones, Provider Network Development Representative** – **kim.jones@bcbsla.com** Bossier, Bienville, Caddo, Claiborne, Desoto, Natchitoches, Red River, Sabine, Webster and Winn parishes

**provider.contracting@bcbsla.com** | <sup>1</sup>‐800‐716‐2299, option <sup>1</sup>

**Doreen**

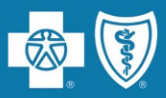

Provider Network Setup, Credentialing, Contracting & Demographic Change

**VielkaValdez**, Director, Provider Network Operations **vielka.valdez@bcbsla.com**

**KaciGuidry**, Manager, Provider Credentialing and Data Management **kaci.guidry@bcbsla.com**

**Kristin Ross**, Manager, Provider Contract Administration **kristin.ross@bcbsla.com**

**Chrisy Cavalier**, Supervisor, Provider Information (PCDM Status) **chrisy.cavalier@bcbsla.com**

> If you would like to check the status on your credentialing application or provider data change or update, please contact the Provider Credentialing & Data Management Department.

> > **PCDMstatus@bcbsla.com** | <sup>1</sup>‐800‐716‐2299, option <sup>2</sup>

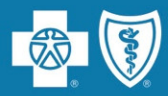

# At this time, we will address the questions you submitted electronically through the webinar platform.

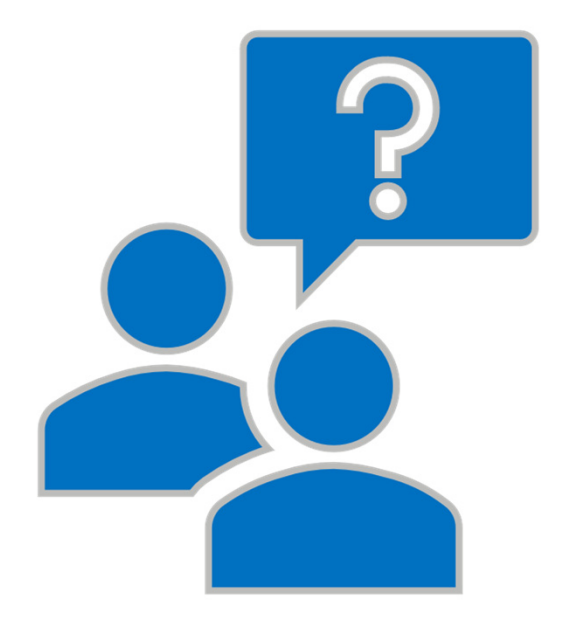

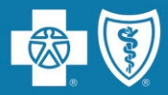

# **Appendix**

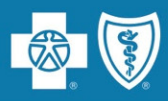

In addition to reimbursement during credentialing, Act 897 allows providers <sup>a</sup> 30‐day expedited application for reimbursement during credentialing.

To qualify for the expedited time frame, providers must meet the following requirements:

- $\bullet$  Provider must have admitting privileges to <sup>a</sup> network hospital or an approved exception. Provider must list this information in the hospital affiliations section on the appropriate credentialing application.
- $\bullet$  Must have the same provider type agreemen<sup>t</sup> on file with Blue Cross (e.g., physician, allied health, facility, dental agreements).
- •Agrees to hold our members harmless for payments above the allowable amount.

### **Requesting expedited processing:**

**Include with the initial credentialing application via DocuSign:**

- • Letter asking Blue Cross to invoke the expedited process.
	- The letter must include your agreemen<sup>t</sup> to hold our members harmless for payments above the allowable amount.
	- The letter must be on company letterhead and signed by the provider.
- •Signed admitting privileges agreemen<sup>t</sup> to <sup>a</sup> network hospital.

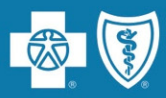

The Letter, included in the initial credentialing application via DocuSign, must:

- • Ask Blue Cross to invoke the Louisiana law that extends existing requirements for credentialing of physicians to all healthcare providers;
- $\bullet$  Include your agreemen<sup>t</sup> to hold our members harmless for payments above the allowable amount;
- •Be on letterhead and signed by the provider.

### **Sample Letter**

### **{Date}**

*Dear Blue Cross and Blue Shield of Louisiana:*

*In accordance with the Louisiana law extending certain requirementsfor credentialing of physiciansto all healthcare providers, please accep<sup>t</sup> this written reques<sup>t</sup> to reimburse {provider's name} for services provided as <sup>a</sup> new provider at {provider's group name} at our group contract rate and with in‐network benefits. {Provider's group name} agrees that all contract provisions, including holding covered members harmless for charges beyond the Blue Cross allowable amount and the member's cost share amount (deductible, coinsurance and/or copayment, as applicable) will apply to the new provider.*

*{Signature of the provider}*

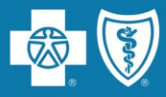

### **HIPAA 835Transaction**

- •• Providers who submit claims electronically can receive an electronic file containing their weekly Provider Remittance Advice/Payment Register (ERA).
- • The ERA is available Monday mornings, allowing providers to begin posting payments as soon as possible.
- • ERA specifications are available from Blue Cross at no cost to vendors and providers, but they do require programming changes by your practice managemen<sup>t</sup> billing system vendor. Traditionally, there is an upfront fee from your billing system vendor for programming.
- • $\bullet$   $\;\;$  From that point, you may receive the Blue Cross weekly Remittance Advice/Payment Register at no charge.

For more information, please contact Blue Cross EDI Services at **EDIservices@bcbsla.com** or at <sup>1</sup>‐800‐716‐2299, option 3.

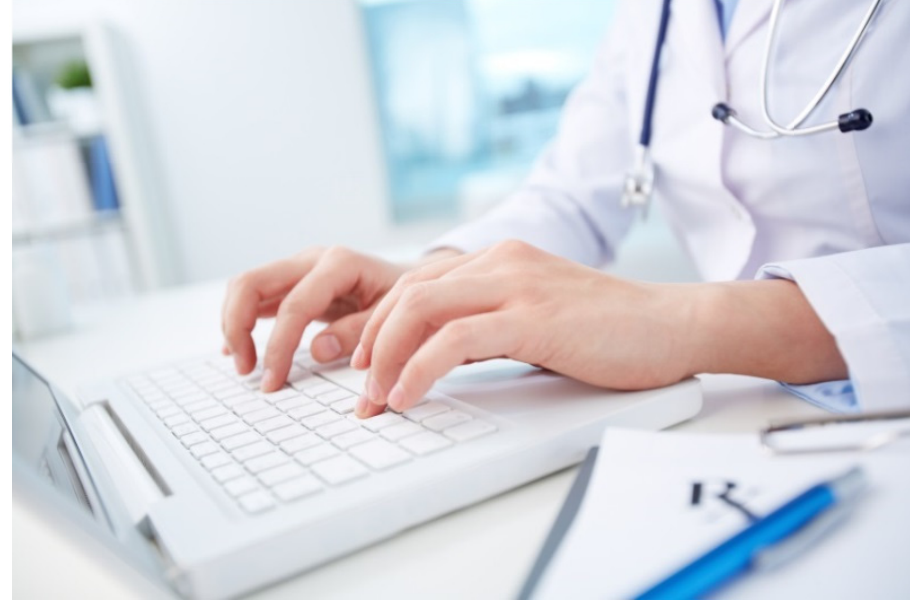

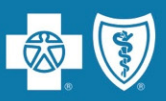

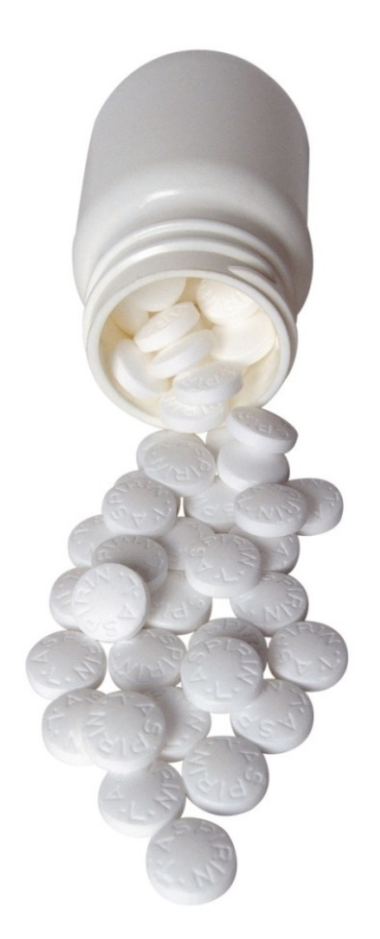

Failure to report NDCs on claims will result in automatic rejections.

Use the following billing guidelines to repor<sup>t</sup> required NDCs on professional CMS‐1500 claims:

- • NDC code editing will apply to any clinician‐administered drugs billed on the claim, including immunizations. The claim must include any associated HCPCS or CPT code (except HCPCS codes beginning with the letter "A").
- $\bullet$ Each clinician‐administered drug must be billed on <sup>a</sup> separate line item.
- $\bullet$  Claims that do not meet the requirements will be rejected and returned on your "Not Accepted" report. Units indicated would be "1" or in accordance with the dosage amount specified in the descriptor of the HCPCS/CPT code appended for the individual drug.
- • Providers may bill multiple lines with the same CPT or HCPCS code to repor<sup>t</sup> different NDCs.
- • The following NDC edits will apply to electronic and paper claims that require an NDC, but no valid NDC was included on the claim:
	- NDCREQD NDC CODE REQUIRED
	- INVNDC INVALID NDC

### **For Hardcopy Claims**

On the CMS‐1500 claim form, repor<sup>t</sup> the NDC in the shaded area of Box 24A.We follow the CMS guidelines when reporting the NDC.The NDC should be preceded with the qualifier N4 and followed immediately by <sup>a</sup> valid CMS <sup>11</sup>‐digit NDC code fixed length <sup>5</sup>‐4‐<sup>2</sup> (no hyphens), e.g., N49999999999. The drug quantity and measurement/qualifier should be included.

### **For Electronic Claims 837P**

Report the 11-digit NDC in loop 2410, Segment LIN03 of the 837. The NDC will be validated during processing.The corresponding quantity and unit(s) of measure should be reported in loop <sup>2410</sup> CTP04 and CTP05‐1.Available measures of units include the international unit, gram, milligram, milliliter and unit.

### **For iLinkBlue Claims (Professional Only)**

Select 24K to expand the claim line to repor<sup>t</sup> the NDC, Quantity and Measurement:

- $\bullet$ NDC Code Field: Enter the <sup>11</sup>‐digit NDC code. No alpha characters, spaces or hyphens can be present.
- •Quantity: Numeric value of quantity.
- $\bullet$  Measurement: Select the appropriate measurement from the drop‐down menu.
	- F2 International Unit
	- \_\_\_ GR – Gram
	- ME Milligram
	- ML Milliliter
	- \_\_ UN – Unit

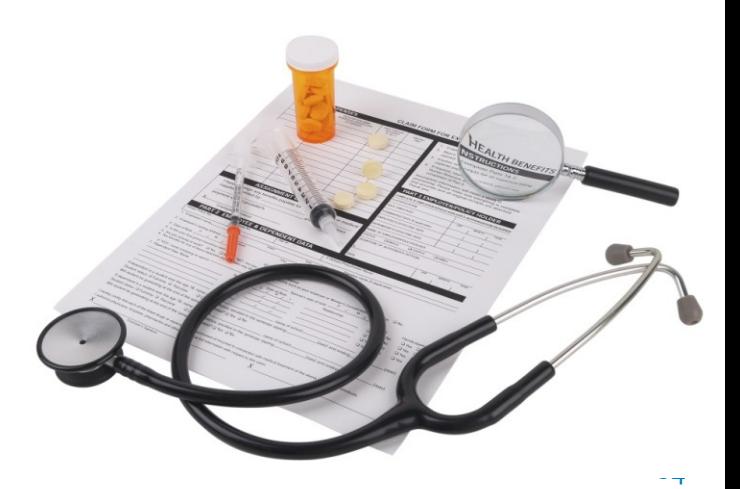

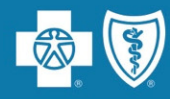

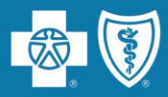

You must enter the NDC on your claim in the <sup>11</sup>‐digit billing format (no spaces, hyphens or other characters). If the NDC on the package label is less than <sup>11</sup> digits, you must add <sup>a</sup> leading zero to the appropriate segmen<sup>t</sup> to create <sup>a</sup> <sup>5</sup>‐4‐<sup>2</sup> format.

### **How should the NDC be entered on the claim? See the examples below:**

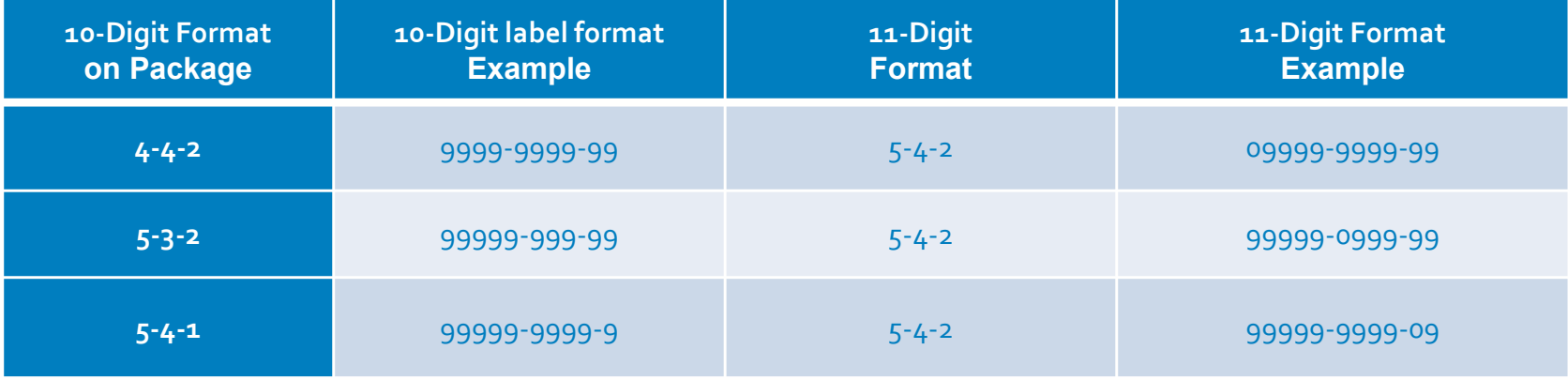

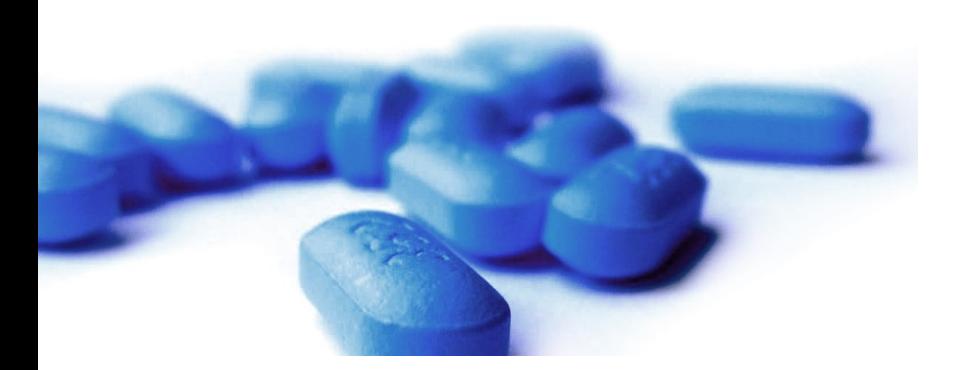

If the NDC is not submitted in the correct format, the claim will be denied.

## **Closed Formulary**

- • Most of our members follow <sup>a</sup> Covered Drug List. Covered Drug Lists include thousands of generic and brand drugs, but not all drugs.
- • **Please consider prescribing drugs that are covered** or have lower out‐of‐pocket costs when you believe it is appropriate. If members fill a prescription drug that is not on the covered drug list, they could have to pay the full cost of the drug out of pocket.
- • **You may ask for <sup>a</sup> clinical review** (similar to prior authorization) if your patient has <sup>a</sup> medically necessary need for <sup>a</sup> *non‐formulary* drug. Find information about submitting <sup>a</sup> prior authorization at **www.bcbsla.com** >Provider >Pharmacy. This is not available for drugs excluded from coverage.

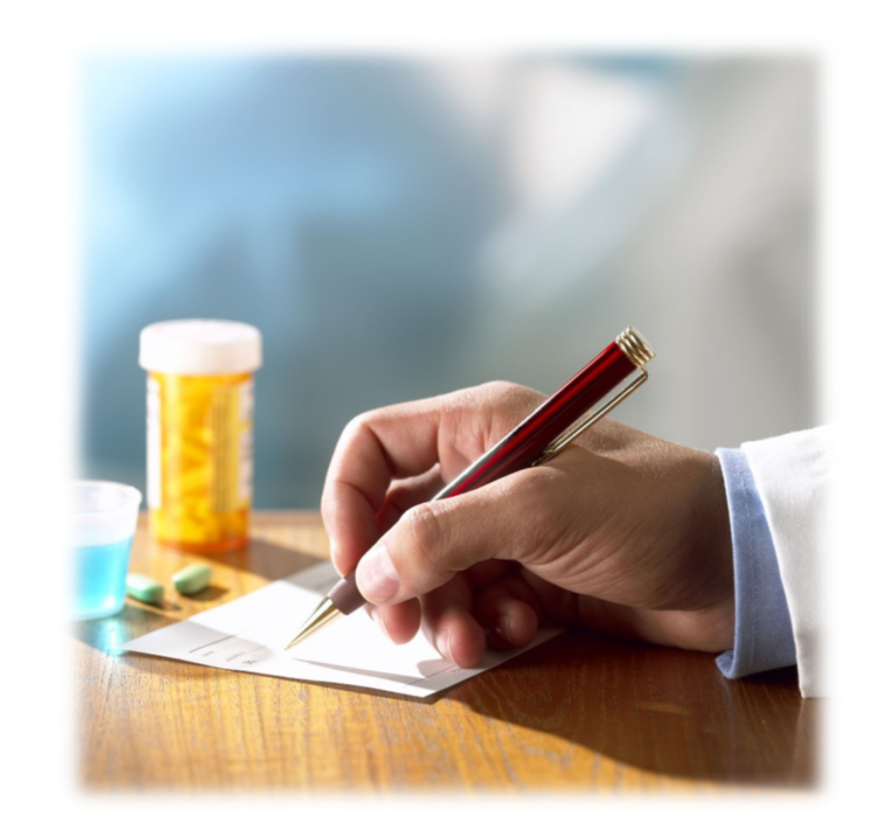

 and your patients can check the Covered Drug List and find up‐to‐date information about drug coverage at **www.bcbsla.com/covereddrugs**.

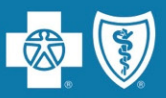

Accuracy and specificity in medical record documentation and coding is critical in creating <sup>a</sup> complete clinical profile of each individual patient.

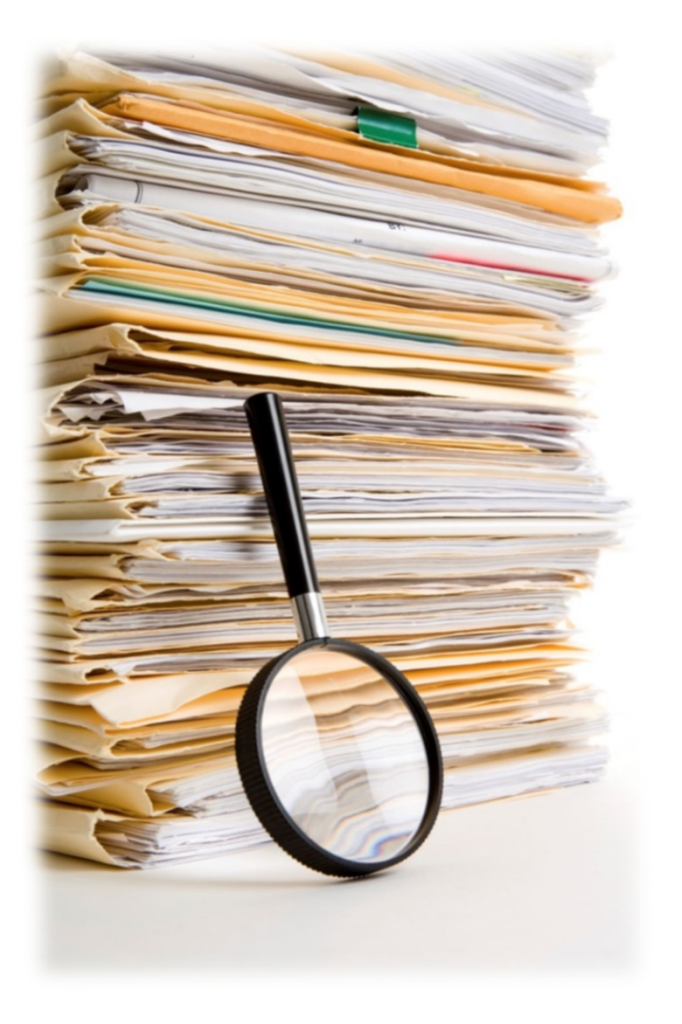

- • Each page of the patient's medical records should include the following for a face-to-face visit:
	- Patient name
	- Date of birth or other unique identifier
	- Date of service including the year
- •Provider signature (must be legible and include credentials).
- • Report ALL applicable diagnoses on claims and repor<sup>t</sup> at the highest level of specificity (CMS‐1500 claim forms can accommodate up to <sup>12</sup> diagnosis codes).
- • $\bullet$   $\;\;$  Include all related diagnoses, including chronic conditions you are treating.
- • Medical records **must suppor<sup>t</sup> ALL** diagnosis codes on claims.